# 搏彩王-ト算子 数字型快 3 彩票助理软件使用说明 日录

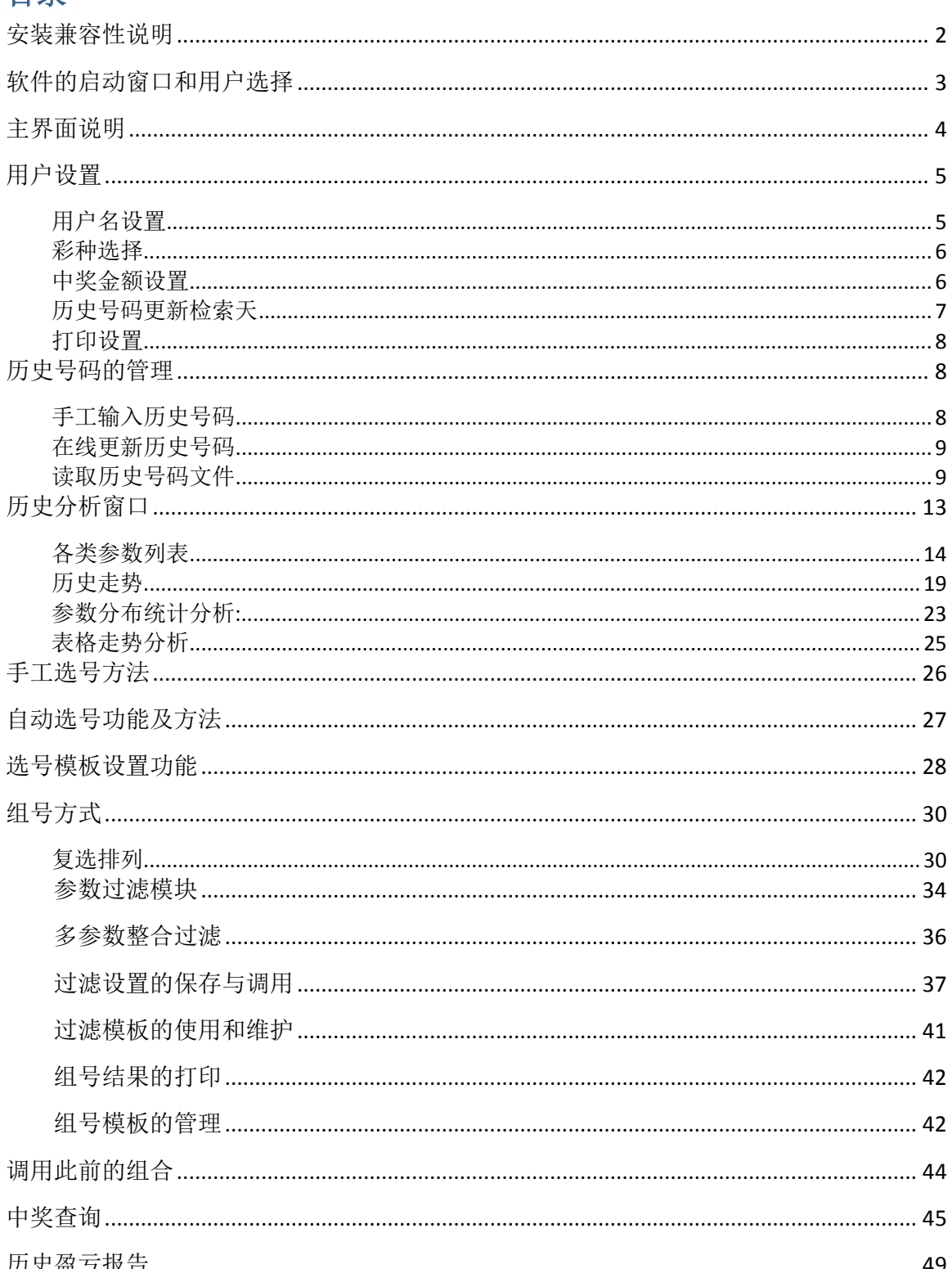

#### <span id="page-1-0"></span>安装兼容性说明

如果是 Windows10 操作系统, 软件安装的时候请鼠标右键点击安装文件, 右键点击 - "属性" – "兼容性" - 选中"以兼容模式运行这个程序" - 选择系统 " Windows7 "

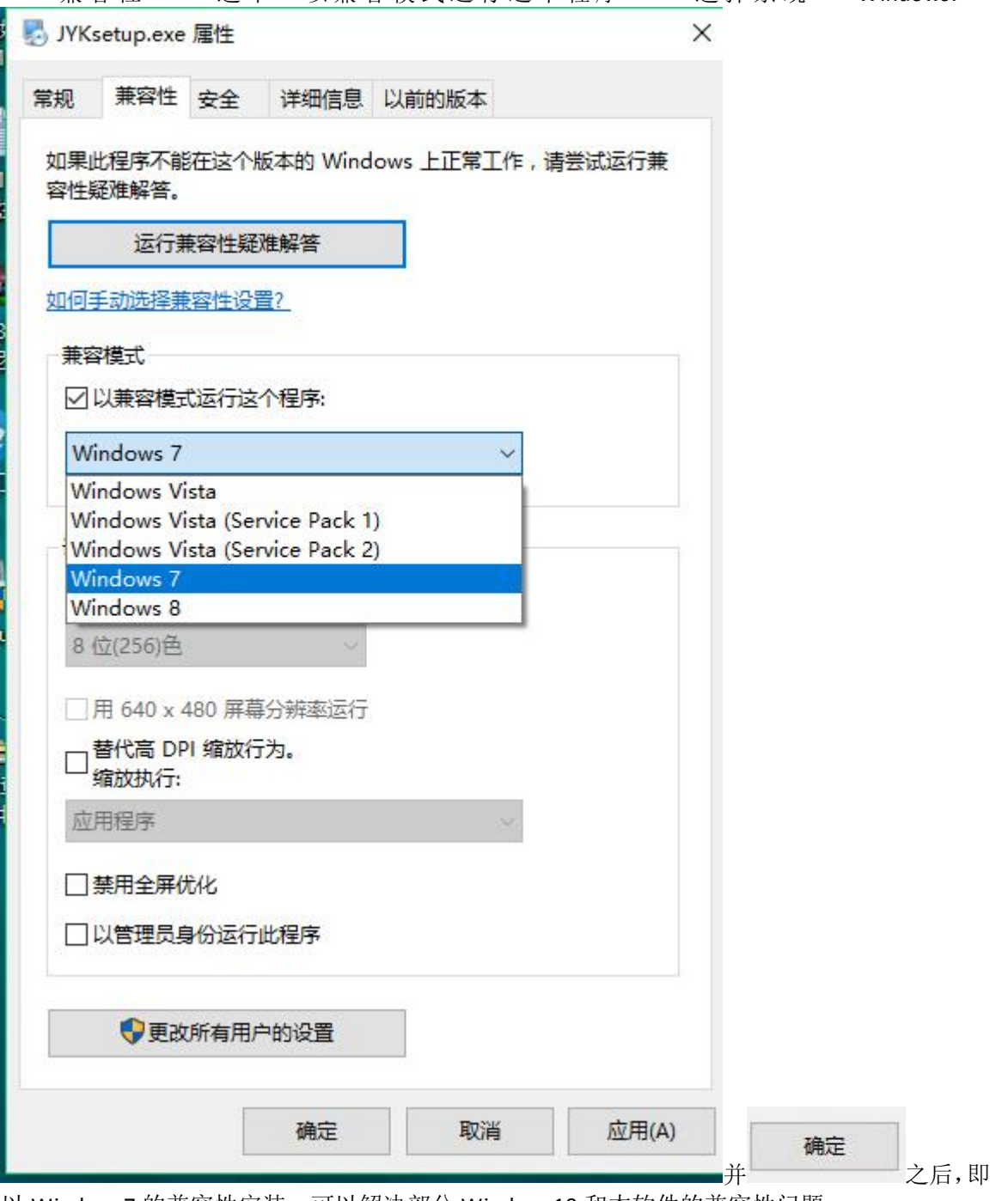

# <span id="page-2-0"></span>软件的启动窗口和用户选择

#### 进入软件后,出现红色欢迎窗口,

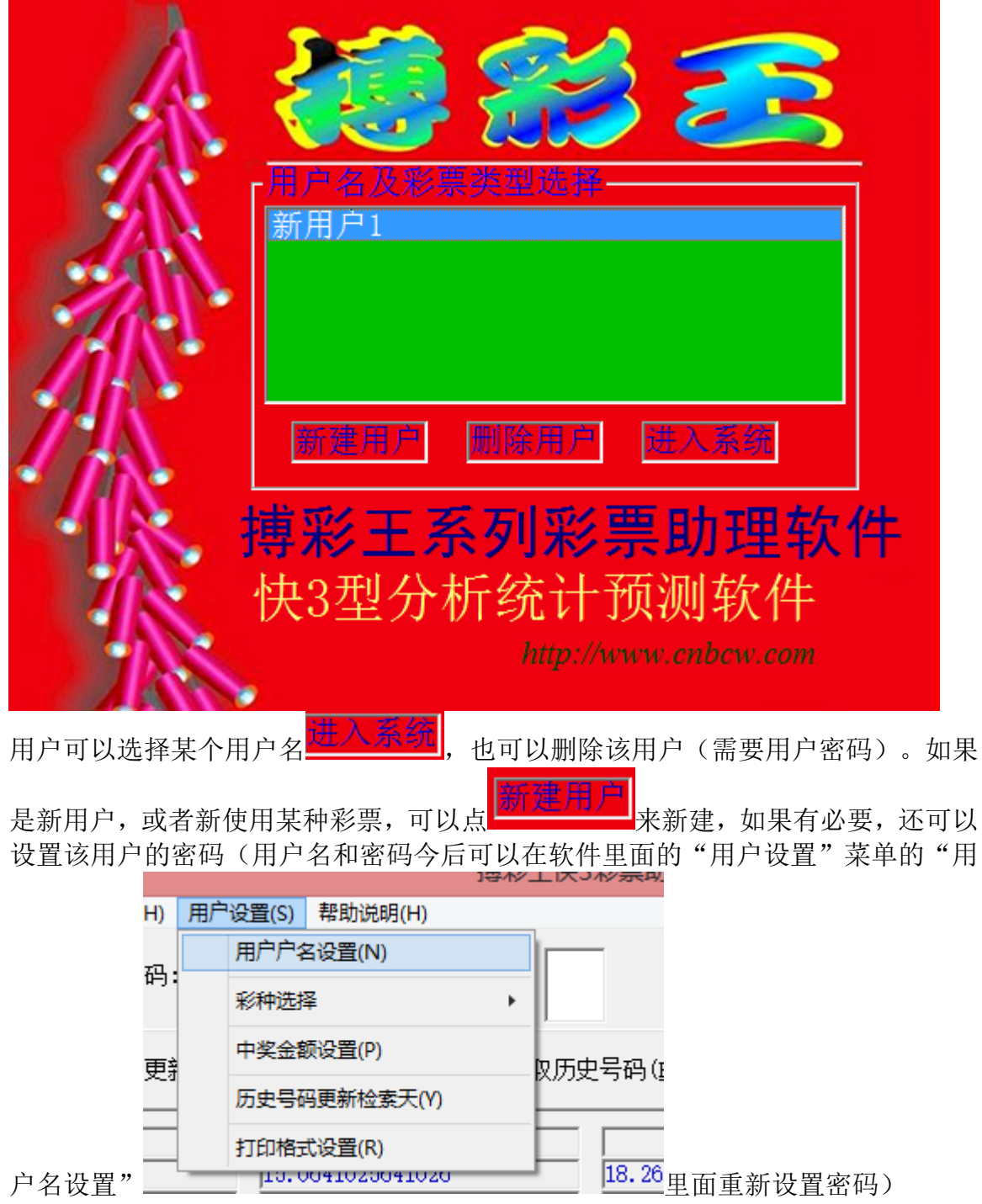

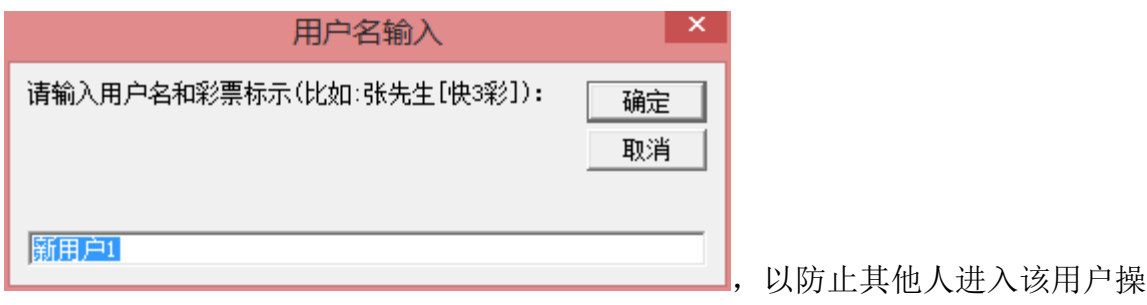

作。

## 说明:本软件采用多用户系统设计,一个用户也可以设置多种彩票规则和玩法分别 管理。可以分开使用,分别管理,达到最大程度的满足用户要求。

#### <span id="page-3-0"></span>主界面说明

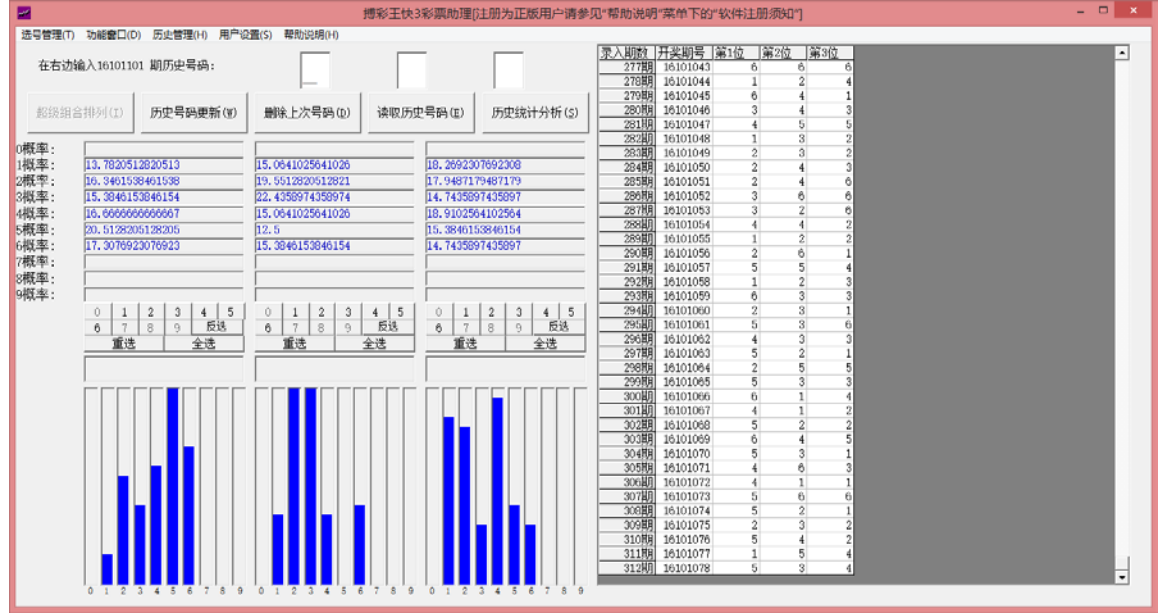

如果您是首次使用该用户进入系统,需要在"用户设置"菜单调整"中奖规则"(便 于软件今后的兑奖和结算功能的正常使用)。本软件支持排列五(3位数)小盘数字 型彩票。

# <span id="page-4-0"></span>用户设置

#### <span id="page-4-1"></span>用户名设置

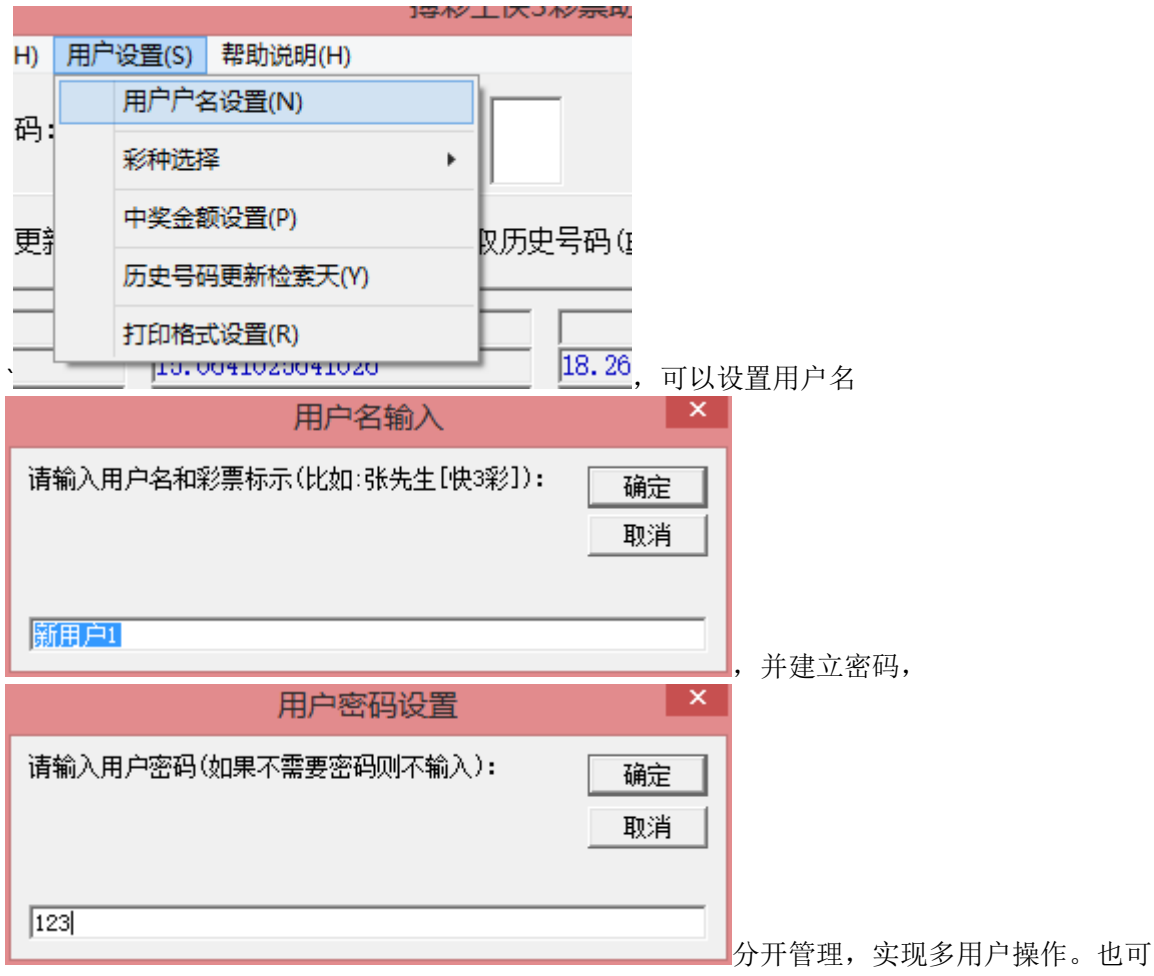

以针对不同的玩法,一个用户设置多用户,分别管理。 下次进入软件,选择用户的时候就可以看到新建的用户名,可以选择并登录。

# <span id="page-5-0"></span>彩种选择

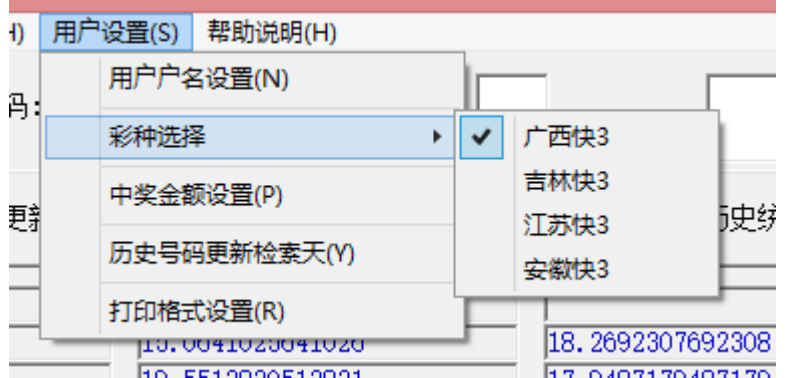

软件支持广西、吉林、江苏和 安徽的快 3, 需要切换玩法在这里选择相应种类,然后清空历史号码,然后再在线更新历史号 码,就可以用新彩种的历史号码替换此前的历史号码。具体历史号码操作请看本软件说明后面 内容。

#### <span id="page-5-1"></span>中奖金额设置

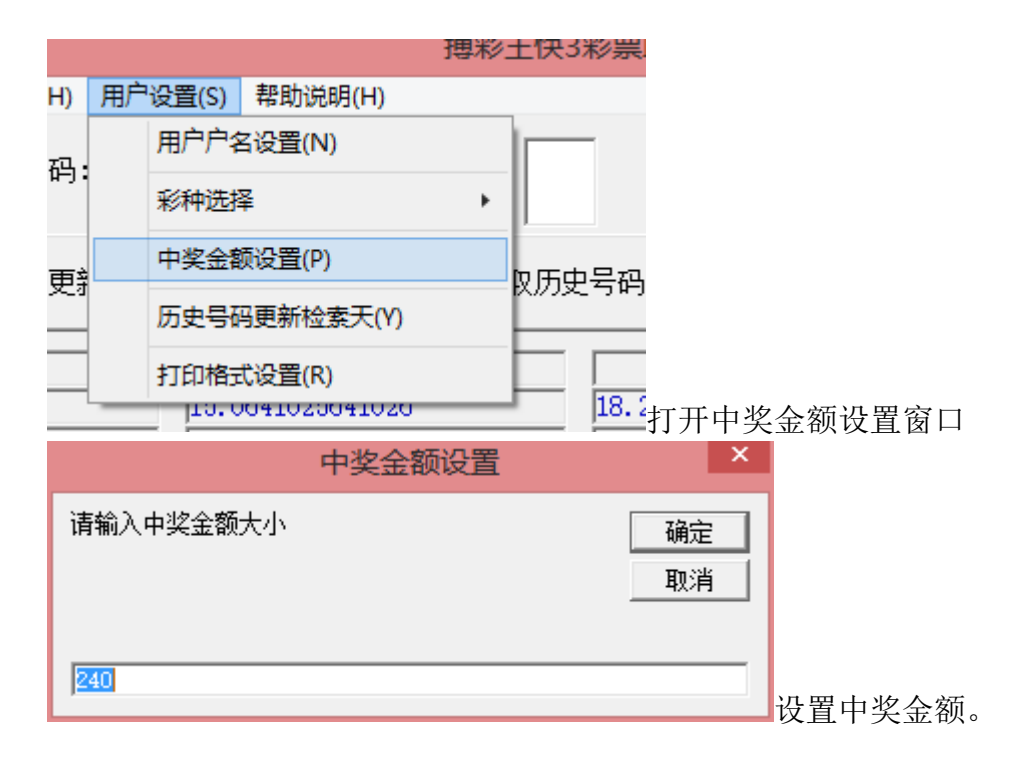

#### <span id="page-6-0"></span>历史号码更新检索天

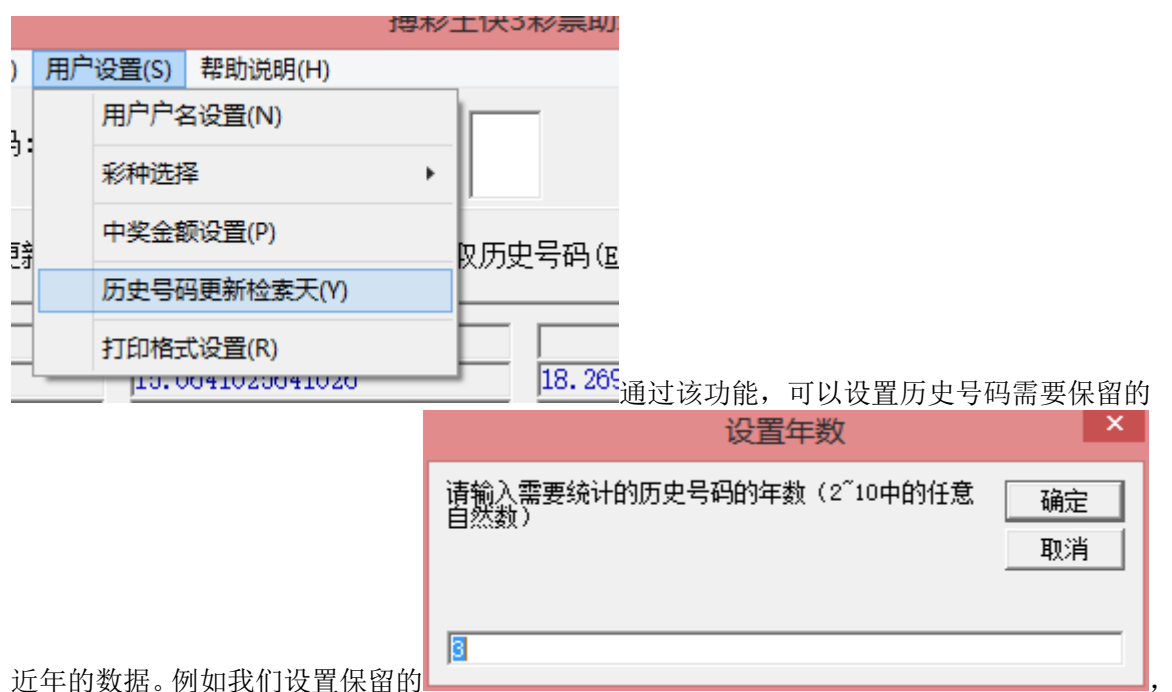

即统计和保留近3天的历史数据,当前2016年10月10日,那在后面会描述到的

历史更新(W)

功能中,就会保留从2016年10月7日到2016年10月10日的历史号码。默认 是从16100701期开始保存,参见历史号码第一期

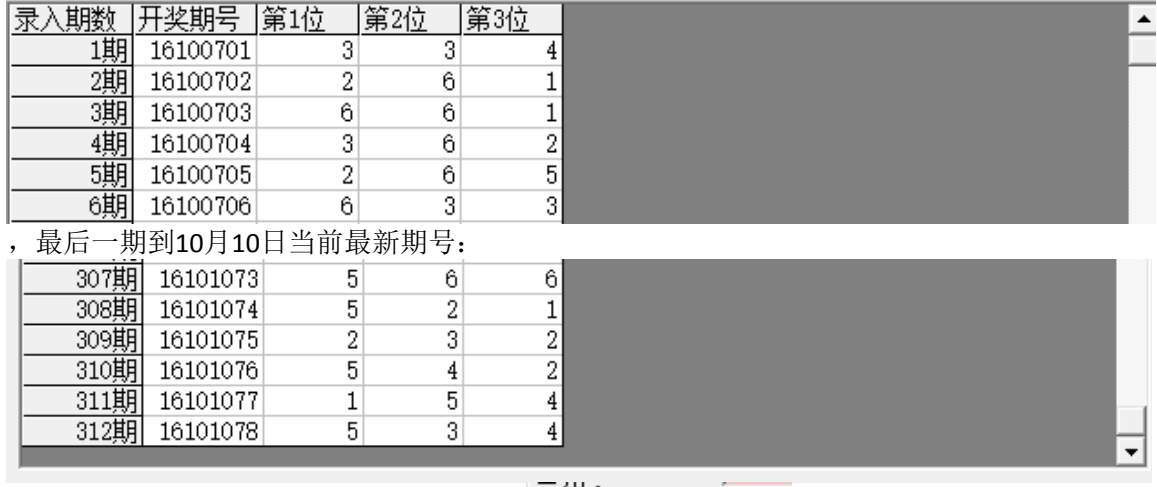

云心・

历史更新(W)

假如跨天到明天10月11日年第1期开奖后, 2000 - 2000 - 2000 - 2010 - 2010 - 2010 - 2010 - 2010 - 20

日全天的历史号码,那么历史号码第一期将为16100801。

#### <span id="page-7-0"></span>打印设置

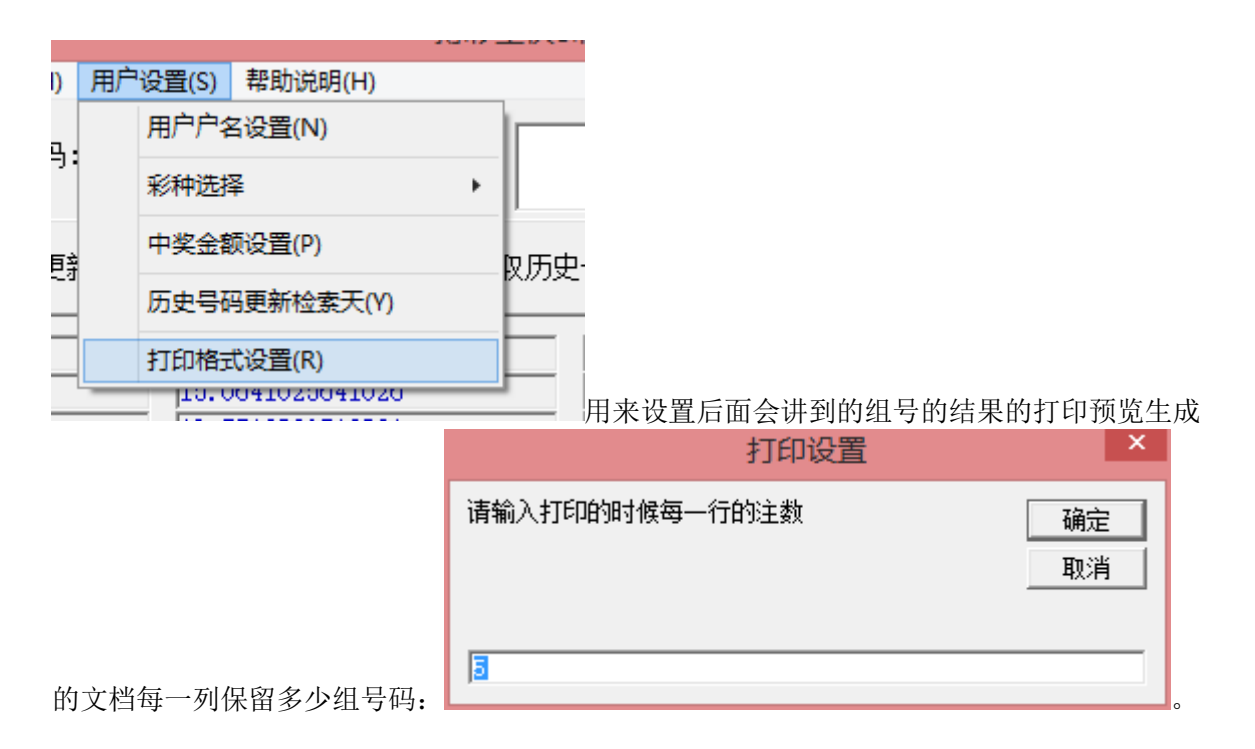

# <span id="page-7-1"></span>历史号码的管理

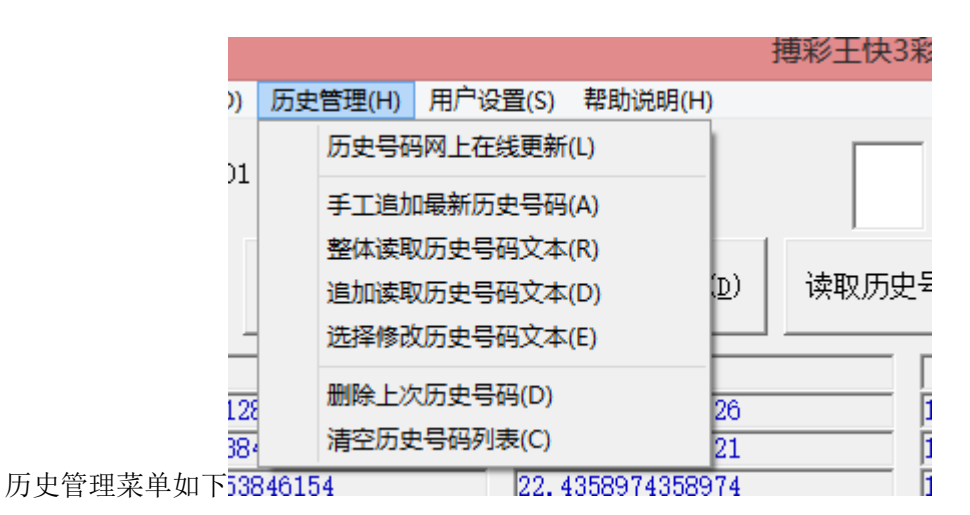

# <span id="page-7-2"></span>手工输入历史号码

如果现有的历史号码资料不能保持最新,您可以在"输入历史号码"的框里

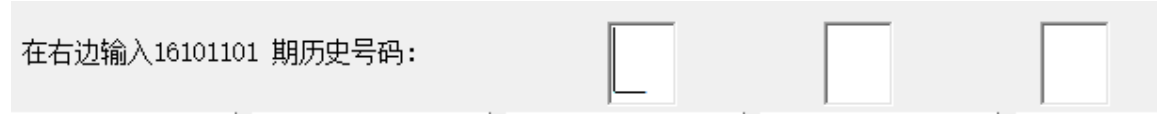

手工输入。输入方法是紧接上期,比如现有资料截至16101078期,那么就可以输入 16101101期,输入的时候从小到大在第一个输入空格输入该期第一个号码,,输入 后光标将自动跳入下一空格,然后依次输入第二个号码,以此类推。如果有特别号, 特别号在最后一位输入。

该期输入到最后一位后如果无误将把该期历史号码追加到历史号码网格表的最后一 排中,相应的期号也增1。

#### <span id="page-8-0"></span>在线更新历史号码

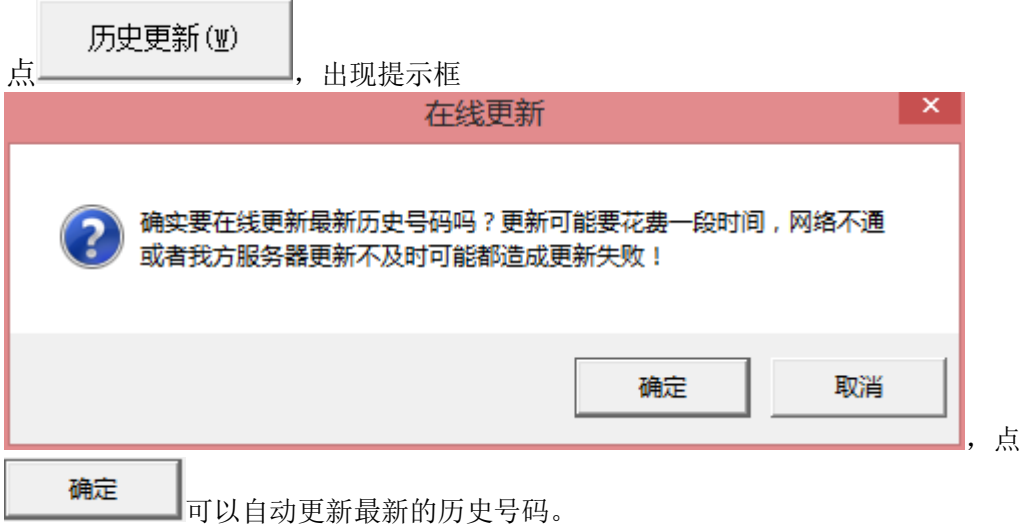

<span id="page-8-1"></span>读取历史号码文件

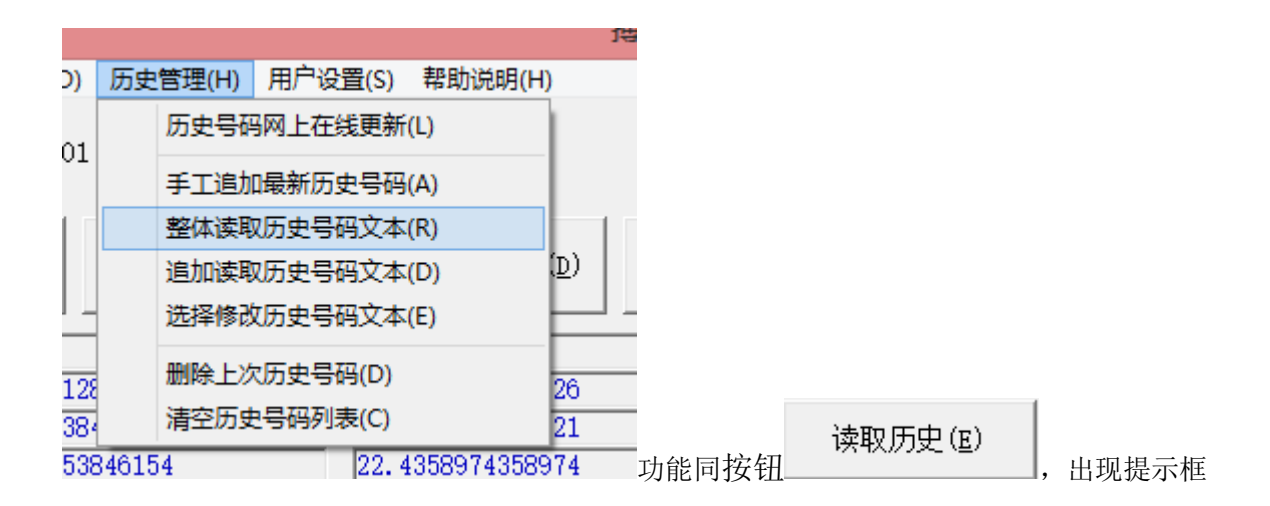

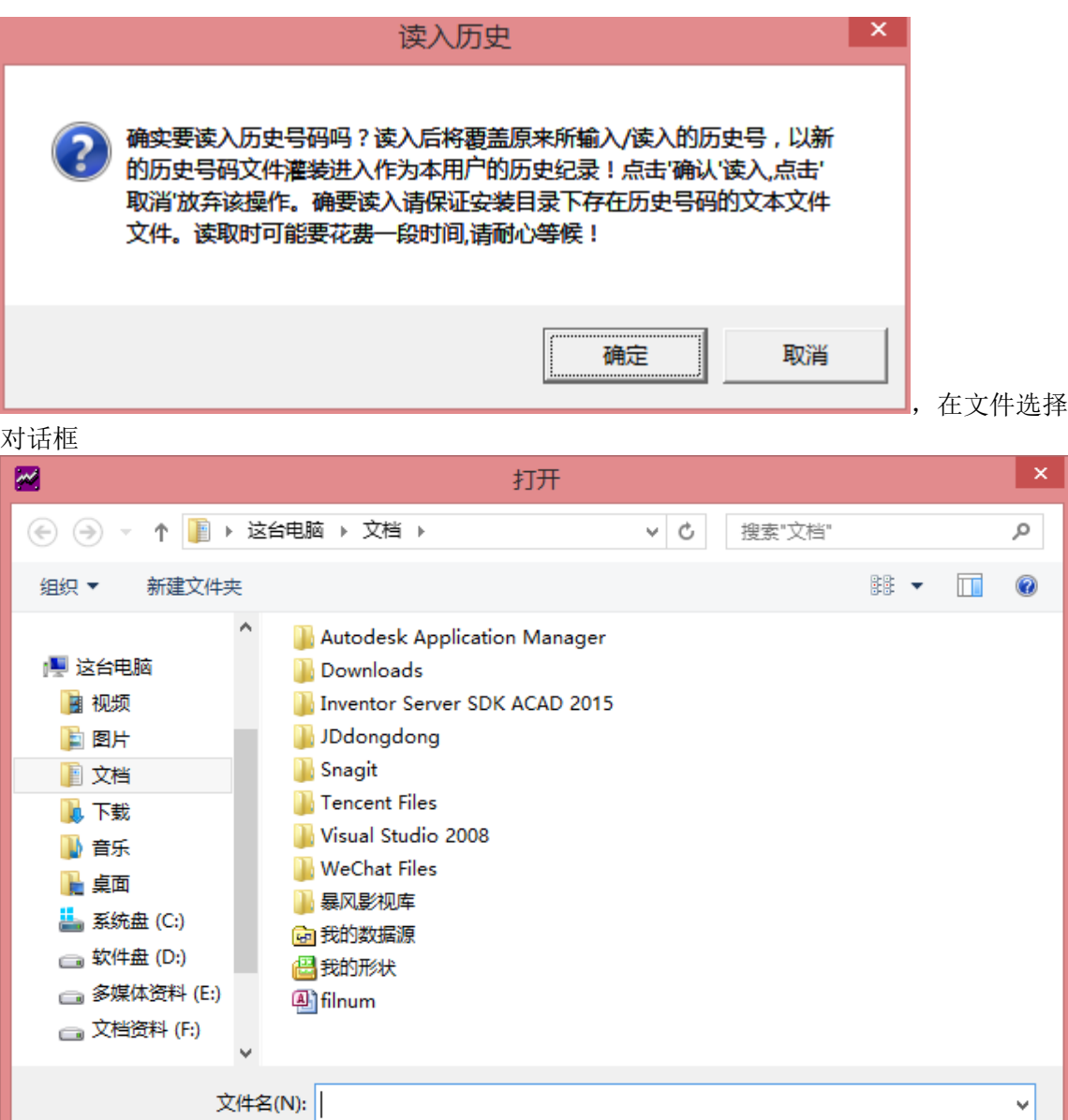

选择历史号码的文本文件,每行一期历史号码,期号和号码之间有空格,格式如图:

打开(O) |

取消

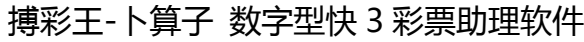

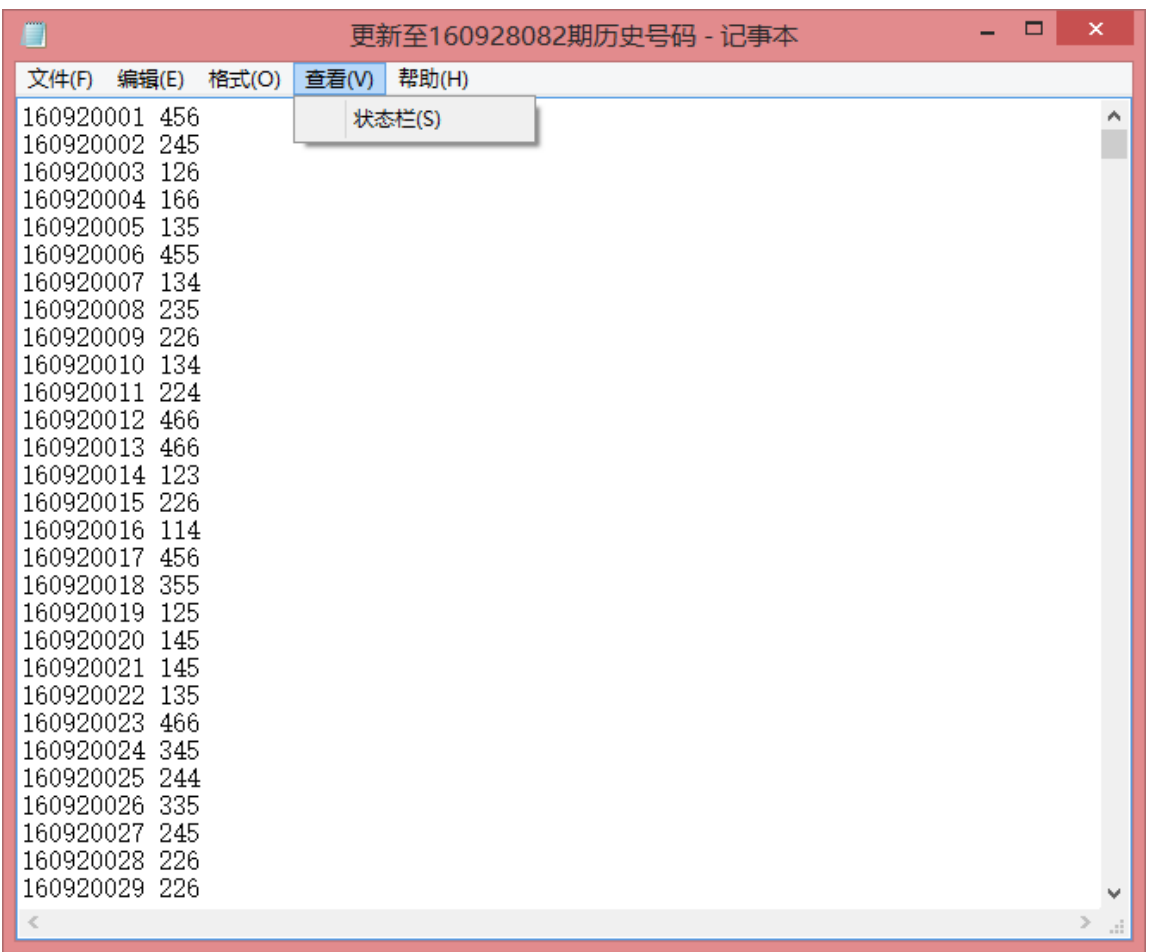

,选择了这样的历史号码文件后,软件数据库的历史号码第一期到最后一起将由该文本文件的 历史号码的数据覆盖。

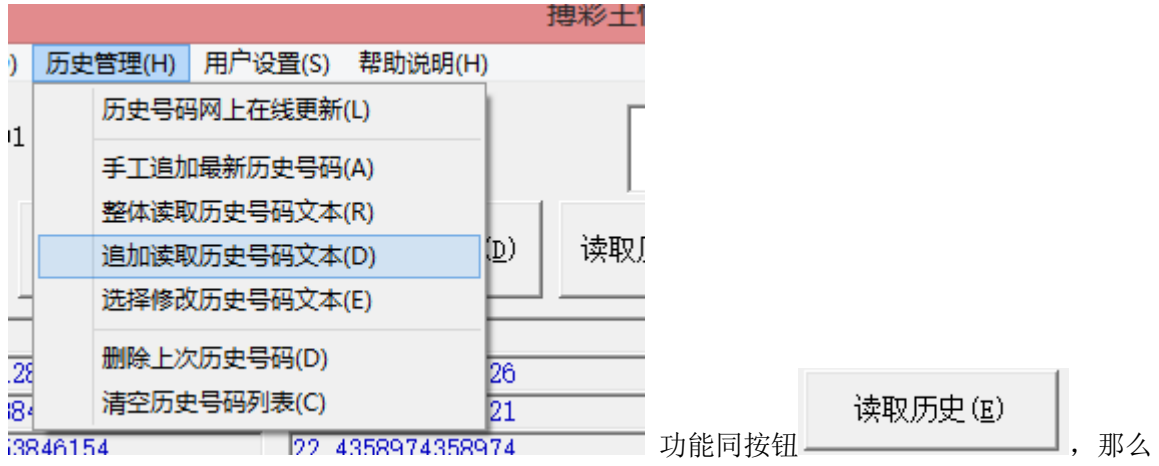

将读取文件文件中,软件历史号码最后一期之后部分的内容(如果文本的最后的期号早于软件 历史号码的期号,那么将不会读取任何数据)。

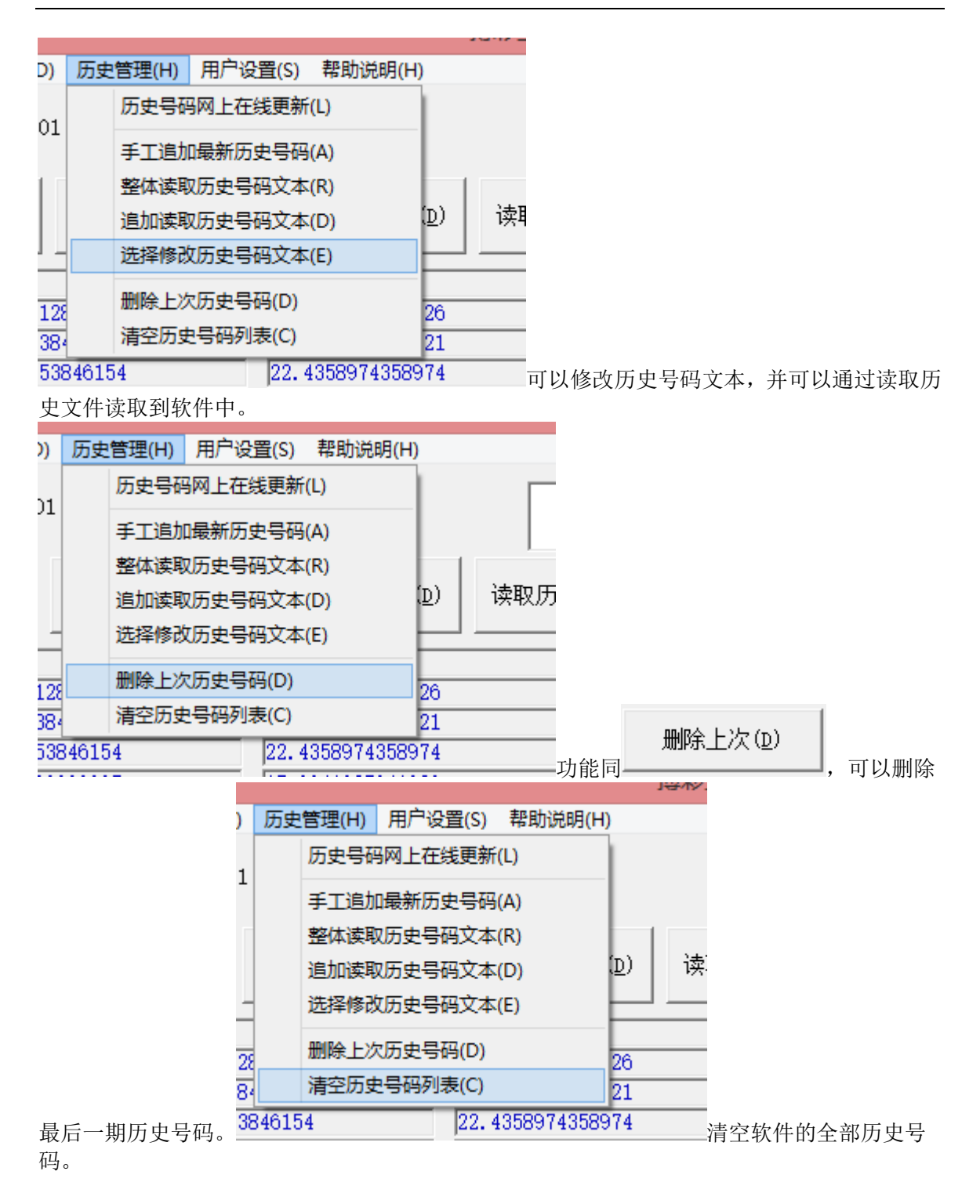

# <span id="page-12-0"></span>历史分析窗口

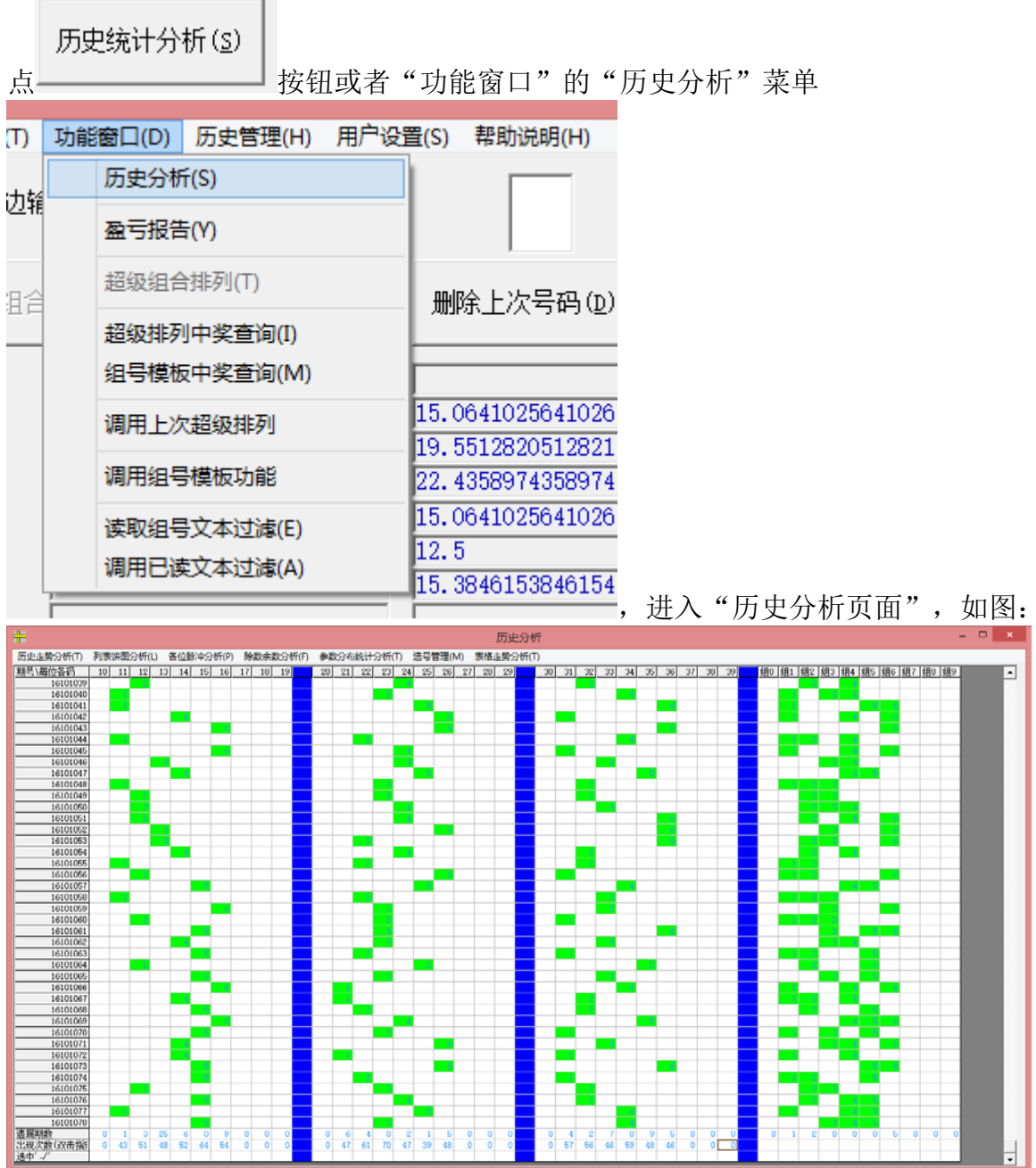

上半部分是各个号码的历史概率比,下半部分是点阵图。点阵图从左到右依次表示 从小到大的各个号码,从上到下表示各期历史号码,绿色表示开出的基本号,红色 表示开出的特别号。点阵图的最下一行的数字表示该号码的遗漏次数(附注:即有 多少期没有出现过)

#### <span id="page-13-0"></span>各类参数列表

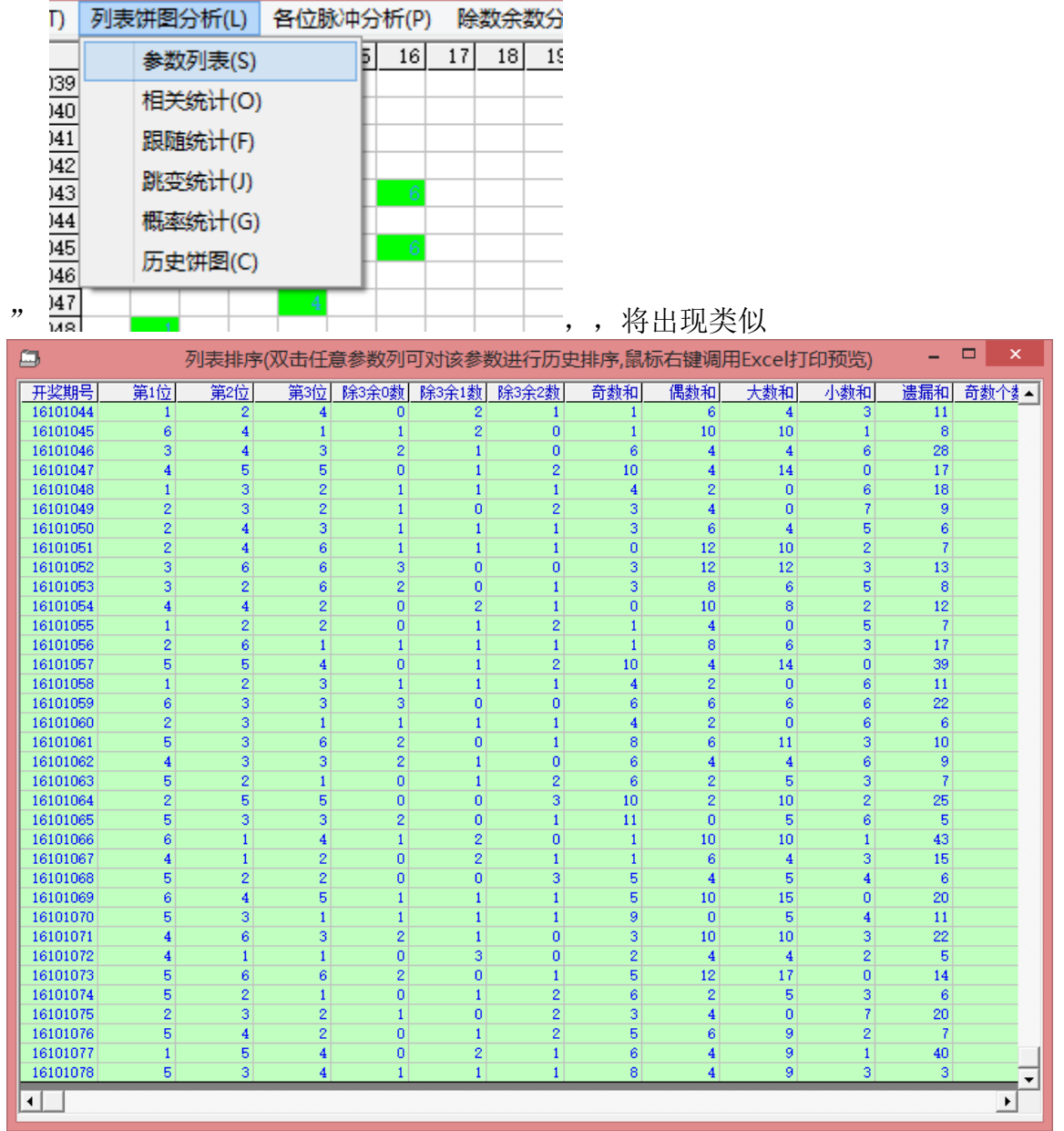

如果要察看历史号码的参数情况可以选择"参数查询和概率"菜单下的各项子菜单:

这样的表格,统计有各种参数。此外,还有下列参数功能:

相关统计:表示两个号码同事出现在所统计的历史这些期的次数;

| $\Box$         |                |                |                |                |                  | 列表排序(鼠标右键可以切换2/3个码的历史相关) |                |                |          | $\Box$ | $\pmb{\times}$ |
|----------------|----------------|----------------|----------------|----------------|------------------|--------------------------|----------------|----------------|----------|--------|----------------|
| 相关参数           | 0              | 1              | $\overline{2}$ | 3              | 4                | 5                        | 6              | 7              | 8        | 9      |                |
| 0              | $\overline{0}$ |                |                |                |                  |                          |                |                |          |        |                |
|                | $\overline{0}$ | 25             |                |                |                  |                          |                |                |          |        |                |
| $\overline{2}$ | $\overline{0}$ | 52             | 38             |                |                  |                          |                |                |          |        |                |
| 3              | $\overline{0}$ | 47             | 54             | 29             |                  |                          |                |                |          |        |                |
| $\overline{4}$ | $\overline{0}$ | 62             | 58             | 52             | 23               |                          |                |                |          |        |                |
| 5              | $\overline{0}$ | 42             | 52             | 66             | 38               | 26                       |                |                |          |        |                |
| 6              | $\overline{0}$ | 41             | 44             | 51             | 60               | 52                       | 24             |                |          |        |                |
| 7              | $\overline{0}$ | $\overline{0}$ | $\overline{0}$ | $\theta$       | $\boldsymbol{0}$ | $\overline{0}$           | $\overline{0}$ | $\overline{0}$ |          |        |                |
| 8              | $\overline{0}$ | $\overline{0}$ | $\overline{0}$ | $\overline{0}$ | $\overline{0}$   | $\overline{0}$           | $\overline{0}$ | $\overline{0}$ | $\theta$ |        |                |
| 9              | $\overline{0}$ | $\overline{0}$ | $\overline{0}$ | $\overline{0}$ | $\boldsymbol{0}$ | $\overline{0}$           | $\overline{0}$ | $\overline{0}$ | $\Omega$ | 0      |                |
|                |                |                |                |                |                  |                          |                |                |          |        |                |
|                |                |                |                |                |                  |                          |                |                |          |        |                |
|                |                |                |                |                |                  |                          |                |                |          |        |                |
|                |                |                |                |                |                  |                          |                |                |          |        |                |
|                |                |                |                |                |                  |                          |                |                |          |        |                |

搏彩王-卜算子 数字型快 3 彩票助理软件

跟随统计:表示上期开出的某个号码后下期开出各个号码的次数。(这里有上期开 出号码的统计)

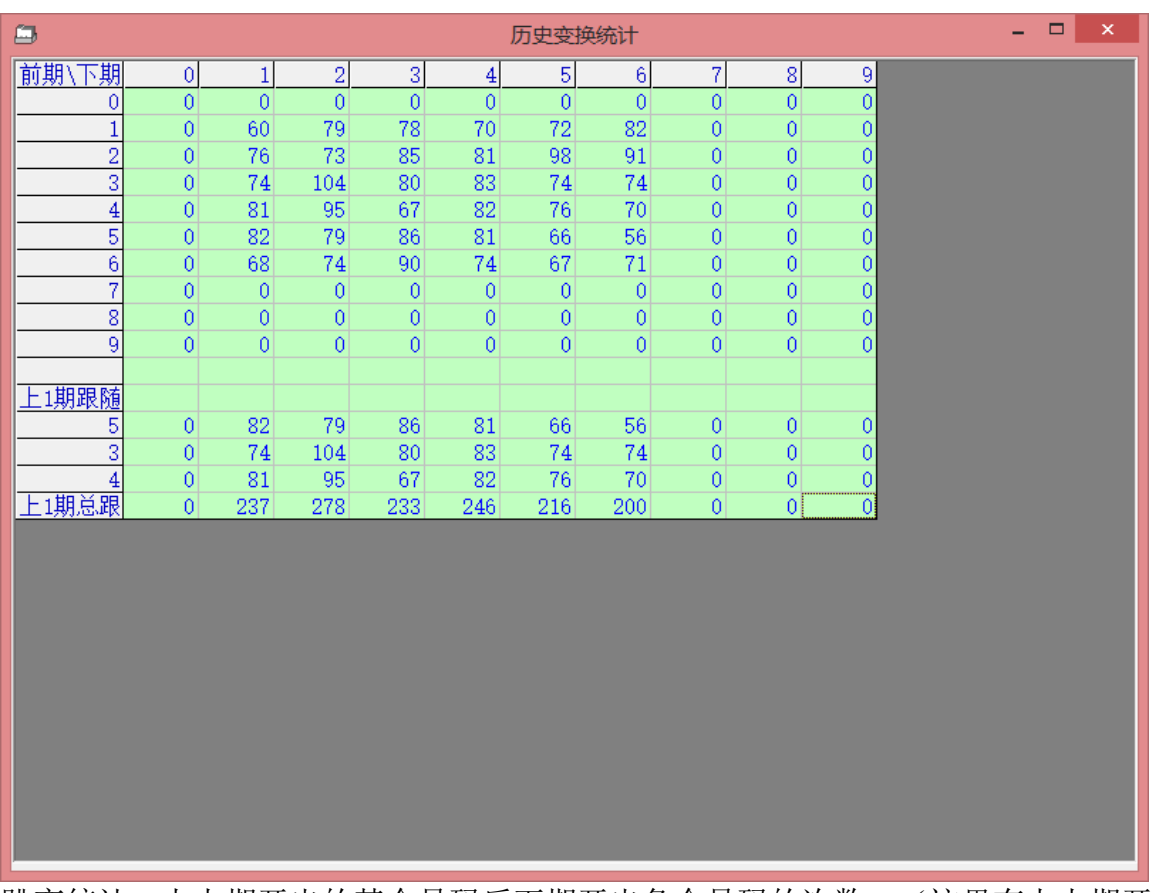

跳变统计:上上期开出的某个号码后下期开出各个号码的次数。(这里有上上期开 出号码的统计)

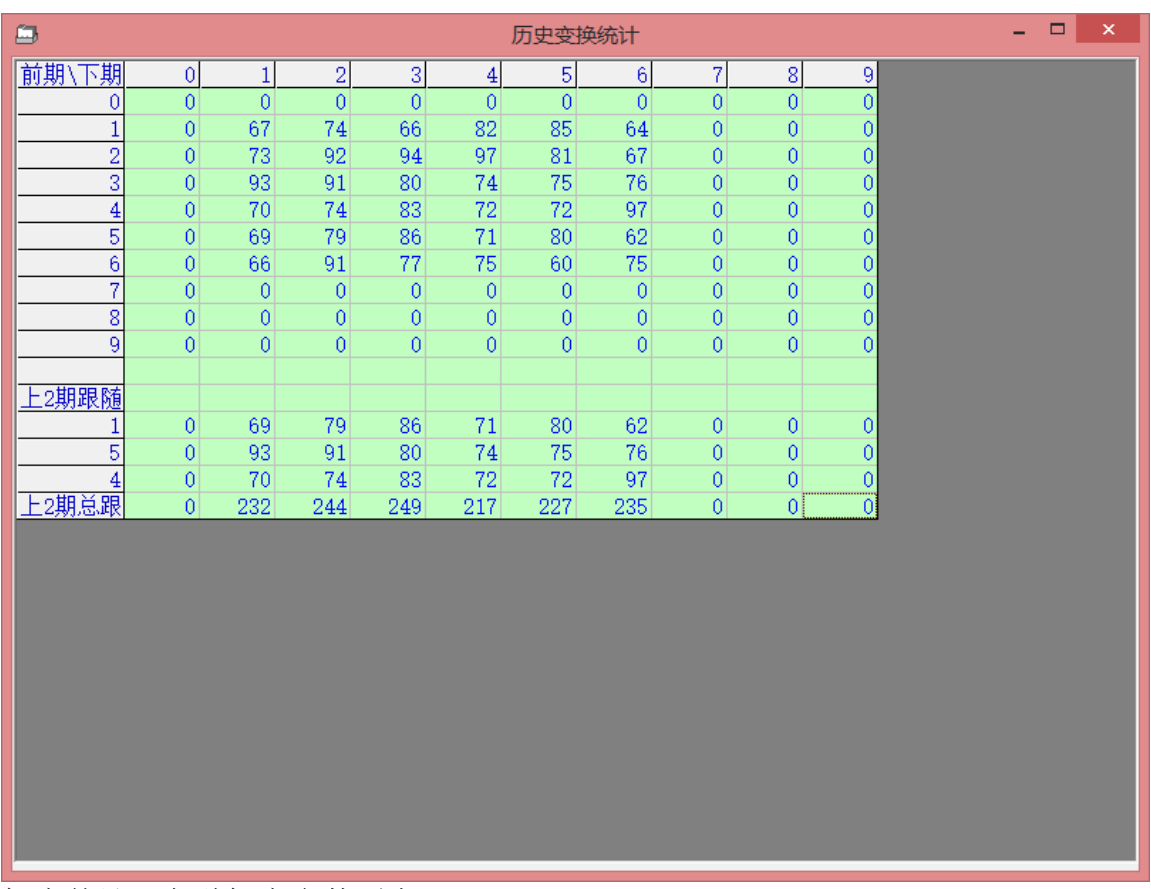

概率统计:各种概率参数列表

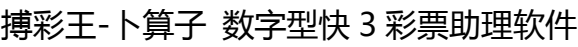

| ▭<br>×<br>圈<br>高级概率参数 |                      |                  |                   |  |  |  |                       |  |
|-----------------------|----------------------|------------------|-------------------|--|--|--|-----------------------|--|
|                       | 第1位                  | 第2位              | 第3位               |  |  |  |                       |  |
| 理想均值                  | 4.5                  | 4.5              | 4.5               |  |  |  |                       |  |
| 样本均值                  | 3.65705128205127     | 3.36538461538461 | 3.39423076923076  |  |  |  |                       |  |
| 样本方差                  | 2.83699192019128     | 2.70850853326738 | 2.89552930991837  |  |  |  |                       |  |
| 样本标准差                 | 1.68433723469835     | 1.64575470021124 | 1.70162549049971  |  |  |  |                       |  |
| 二阶中心矩                 | 2.82789899737016     | 2.69982741617357 | 2.88624876725838  |  |  |  |                       |  |
| 三阶中心矩                 | $-0.643140201179133$ | .895638939462974 | .284800651456612  |  |  |  |                       |  |
| 理想方差                  | 3.54983922829583     | 4.00000000000002 | 4.12218649517687  |  |  |  |                       |  |
| 理想工阶中心矩               | 3.53846153846153     | 3.98717948717948 | 4.10897435897435  |  |  |  |                       |  |
| 理想三阶中心矩               | -8.3934294871795     | -9.7548076923077 | -10.6418269230769 |  |  |  |                       |  |
|                       |                      |                  |                   |  |  |  |                       |  |
|                       |                      |                  |                   |  |  |  |                       |  |
|                       |                      |                  |                   |  |  |  |                       |  |
|                       |                      |                  |                   |  |  |  |                       |  |
|                       |                      |                  |                   |  |  |  |                       |  |
|                       |                      |                  |                   |  |  |  |                       |  |
|                       |                      |                  |                   |  |  |  |                       |  |
| ◂                     |                      |                  |                   |  |  |  | $\blacktriangleright$ |  |

概率饼图:各位各个号码的开奖占比饼图

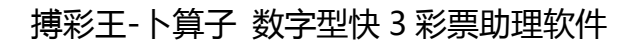

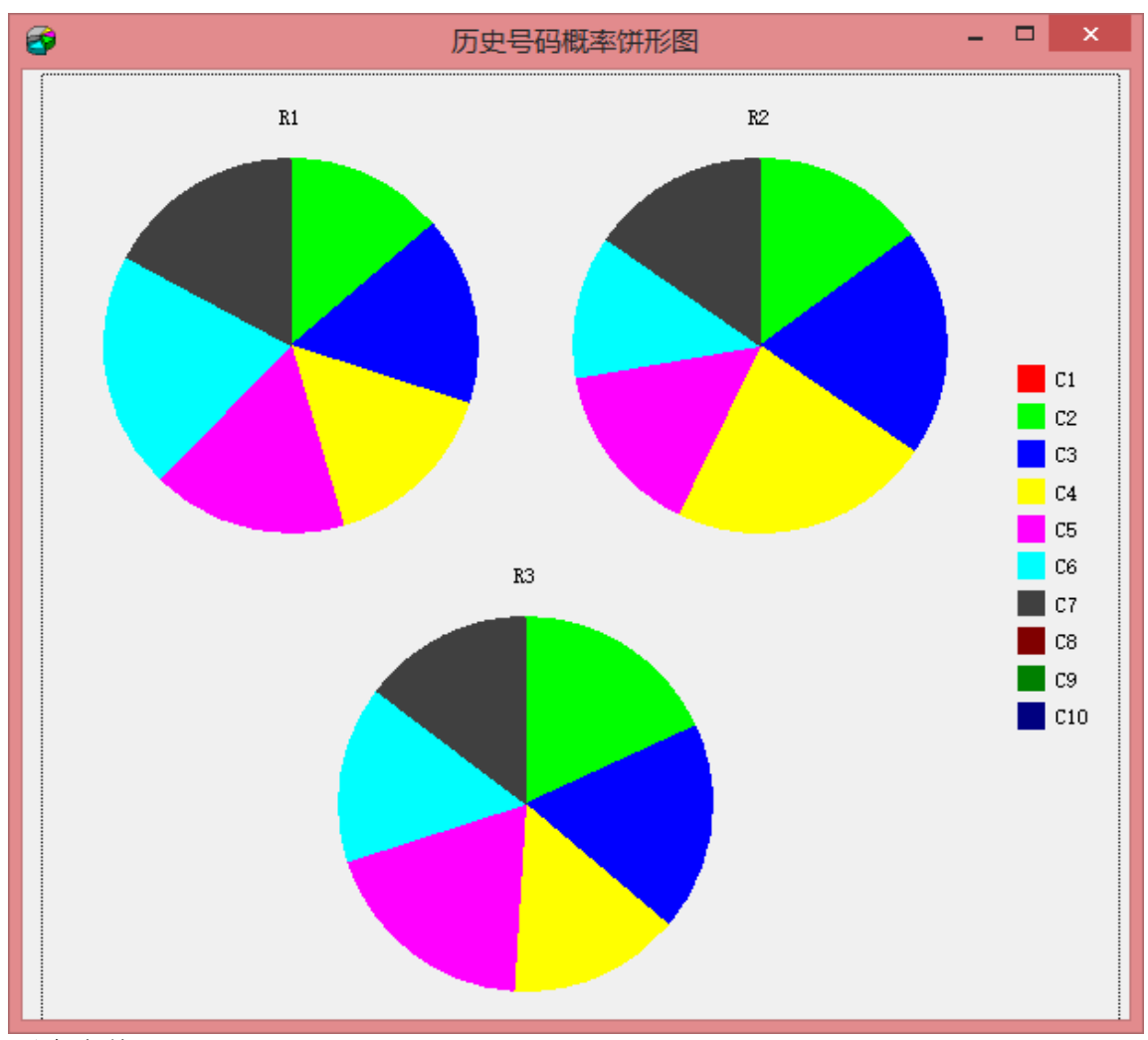

<span id="page-18-0"></span>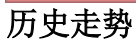

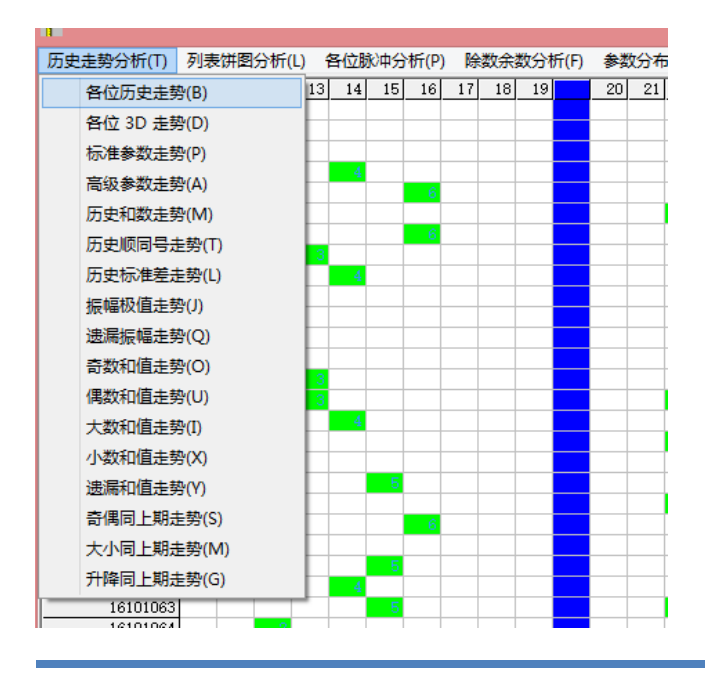

分析菜单下可以观察到各种参数的走势分析,采用的折线图的方式直观的反映了参 数的变化情况:

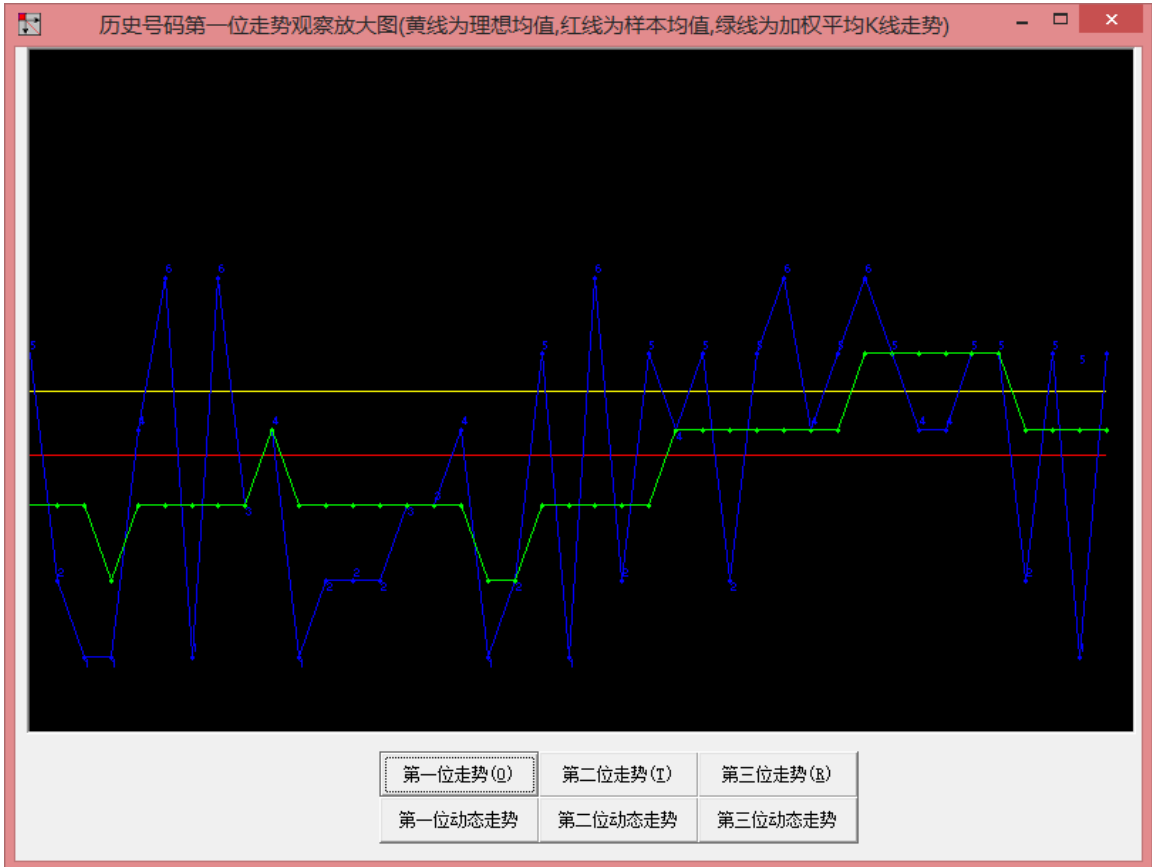

搏彩王-卜算子 数字型快 3 彩票助理软件

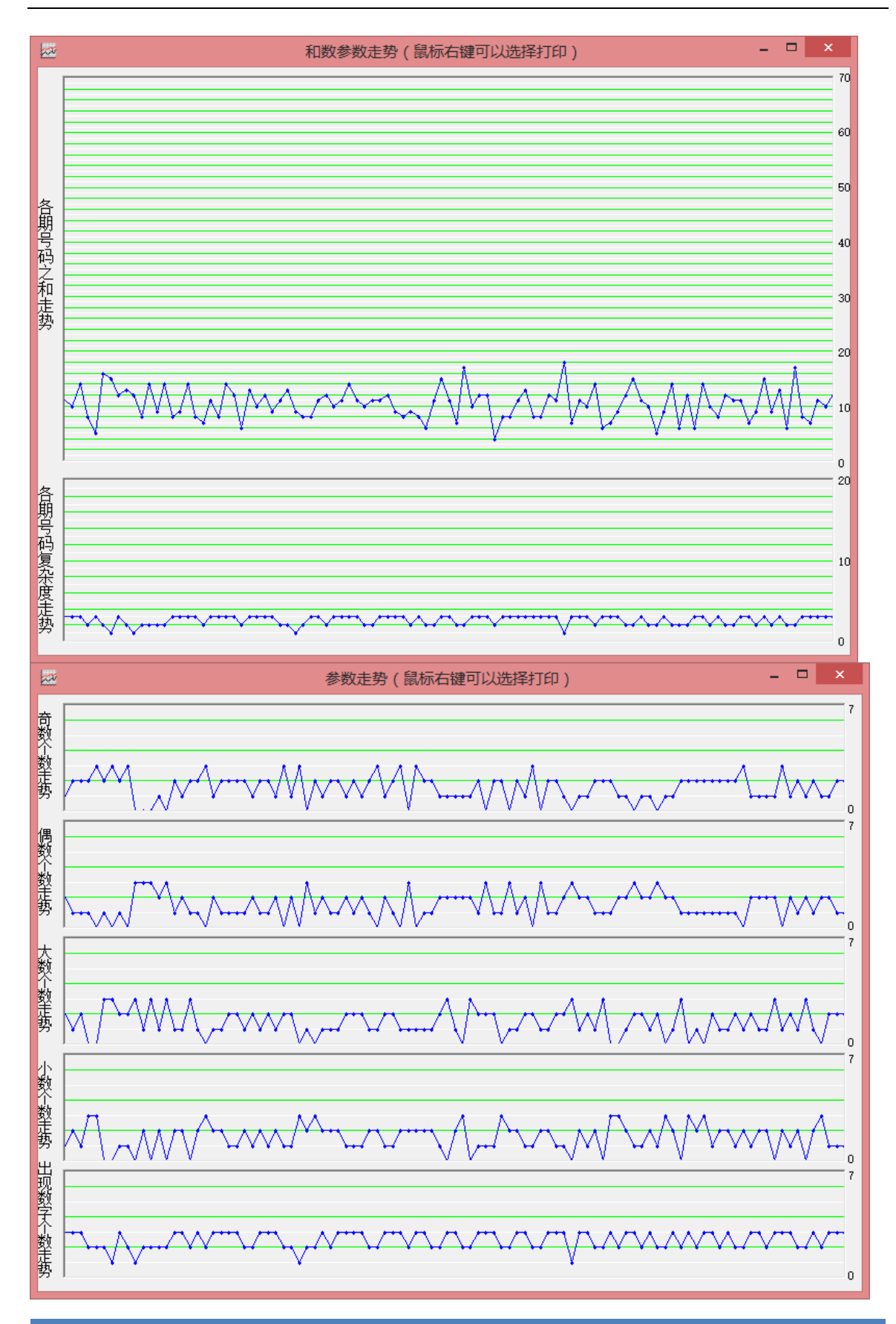

脉冲分析:

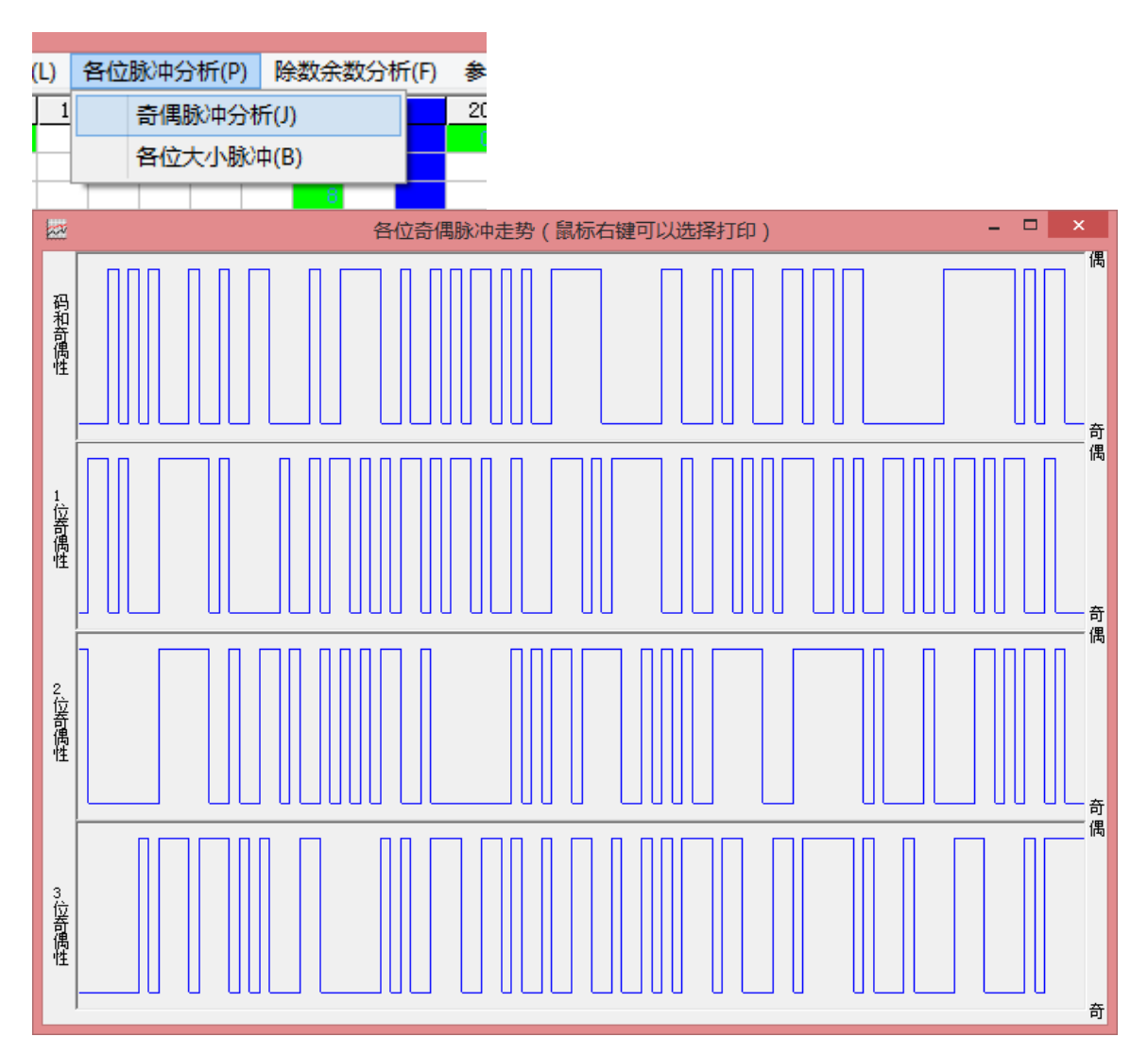

## 除数余数分析:

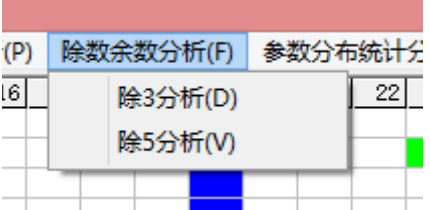

搏彩王-卜算子 数字型快 3 彩票助理软件

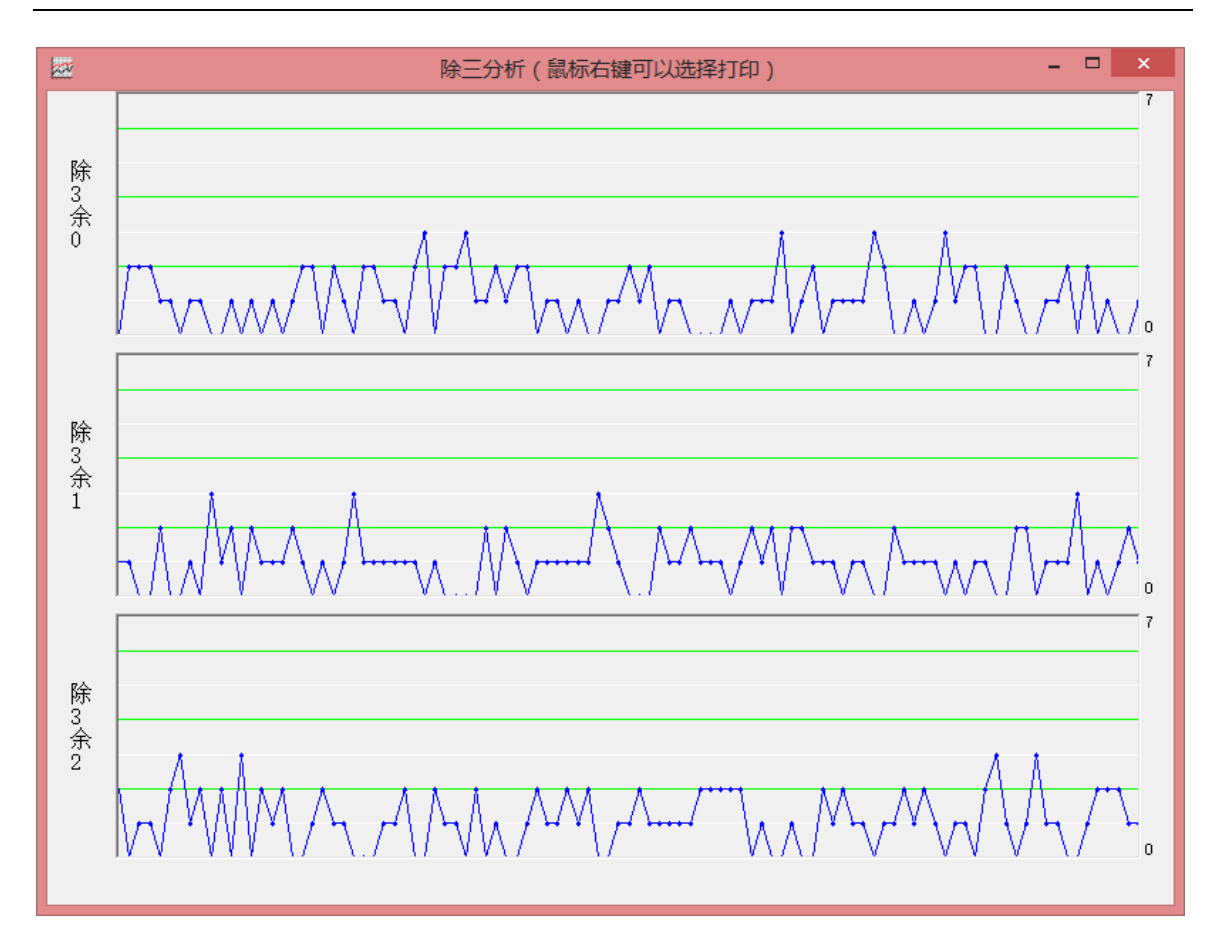

# <span id="page-22-0"></span>参数分布统计分析**:**

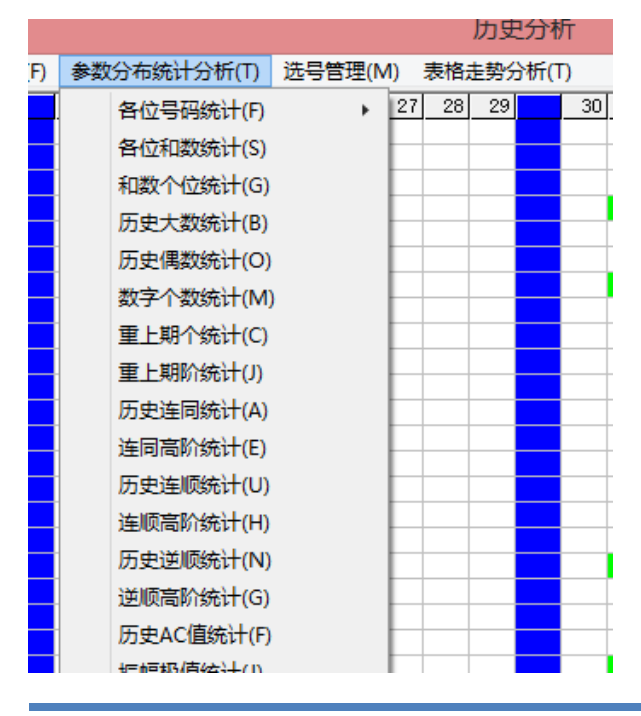

是条形直方图的形式,横轴从小到大依次表示该参数出现的值,纵轴大小表示历史 该参数值出现过的次数。如果某值对应的直方图越高,表示历史该值出现的几率越 大。

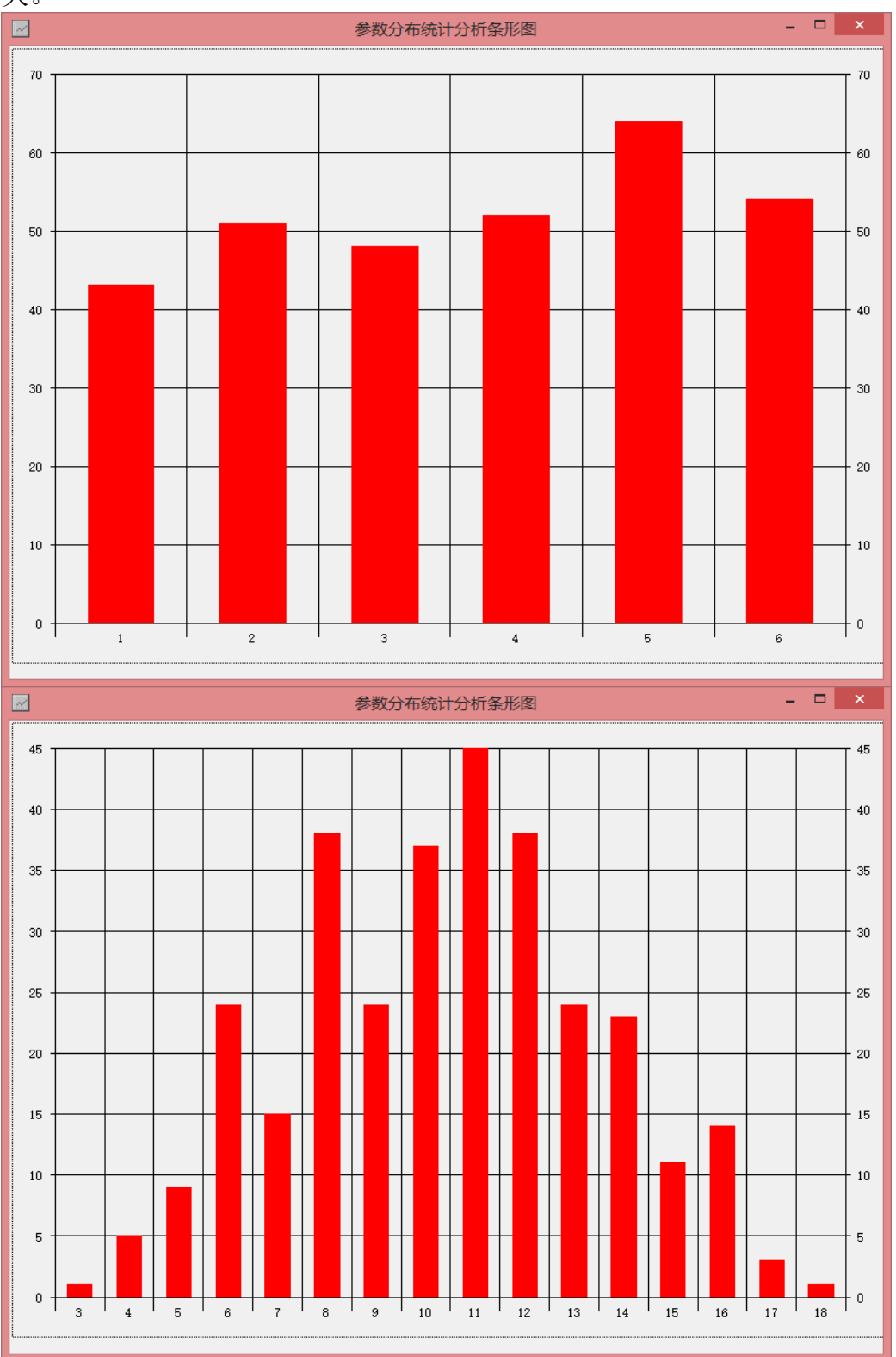

# <span id="page-24-0"></span>表格走势分析

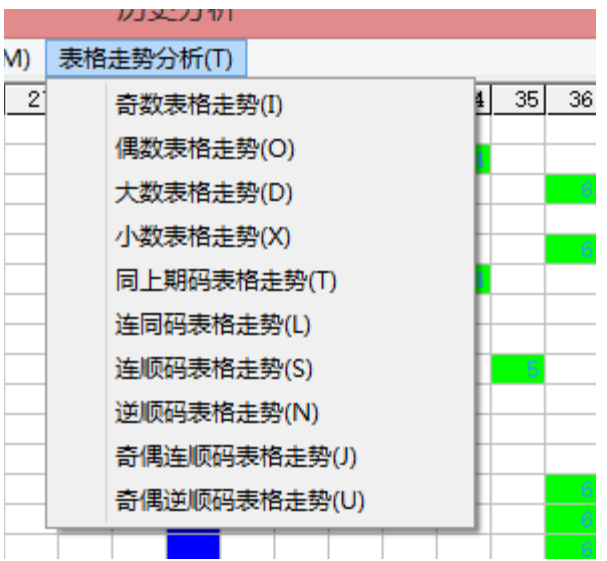

#### 可以打开如图的表:

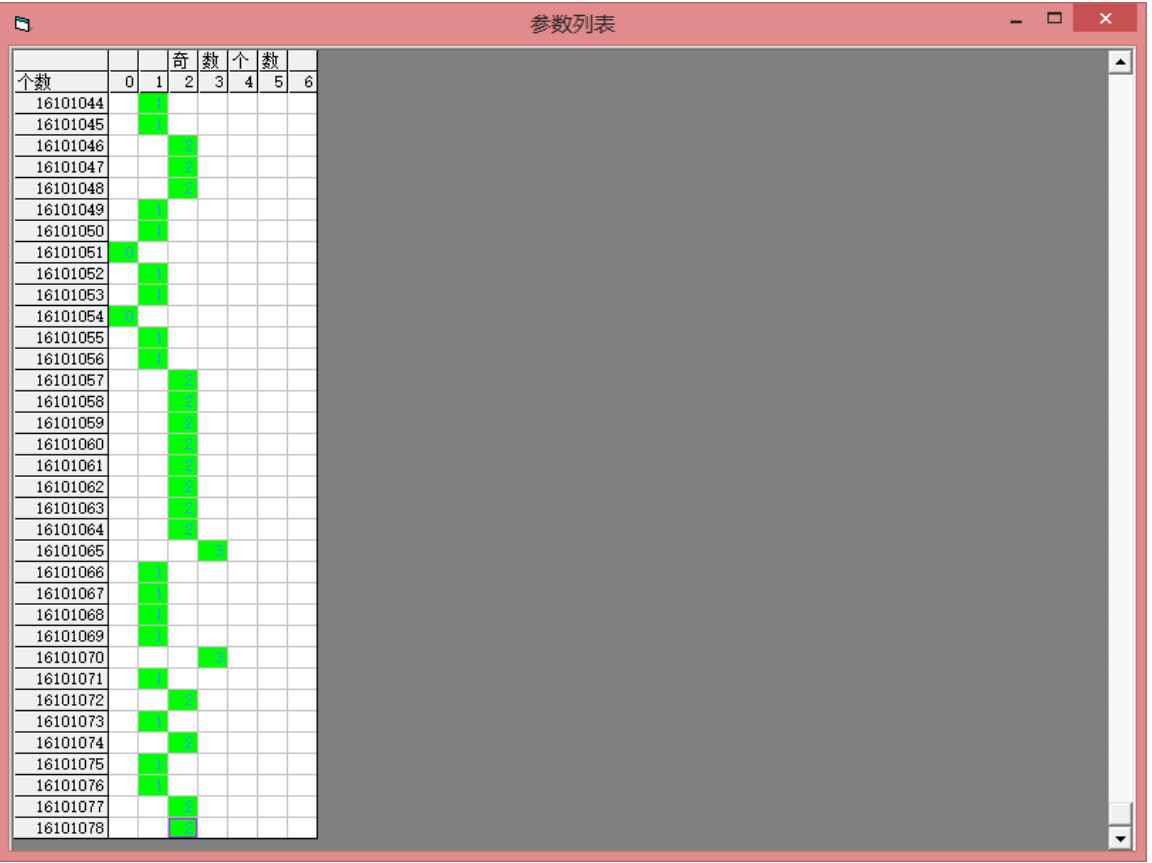

表示各种参数的历史上的开出的表格而形成的点阵图走势。

## <span id="page-25-0"></span>手工选号方法

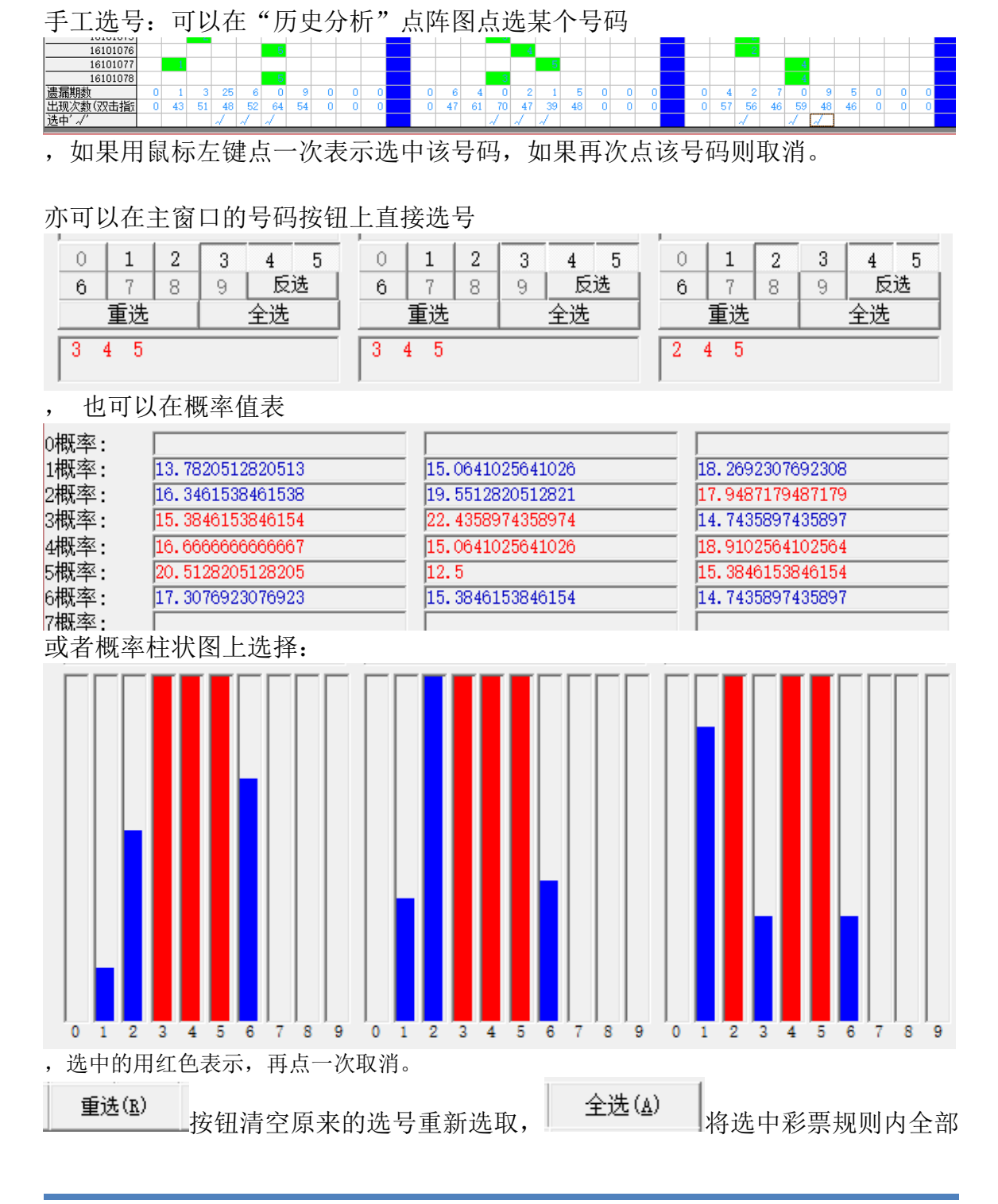

的号码, 反选(0) |<br>的号码, <u>| 反选</u>[0] 则反选所有号码。

# <span id="page-26-0"></span>自动选号功能及方法

在主窗口"选号管理"中选择"选择多个高频号码"

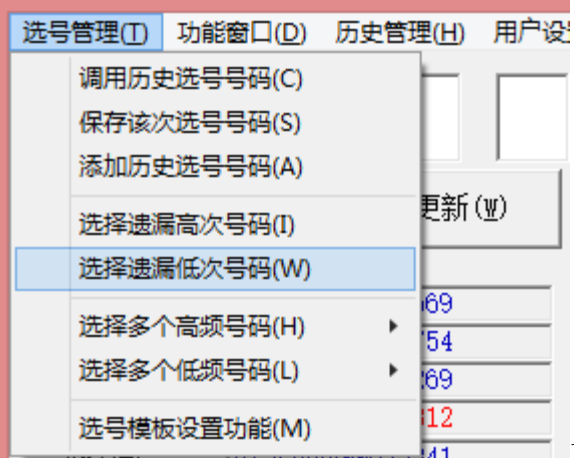

110. 1200199020341 可以自动将历史出现的最大概率的若干号

码选中; "选择多个低频号码"可以自动将历史出现的最小概率的若干号码选中; "选择遗漏高次号码"

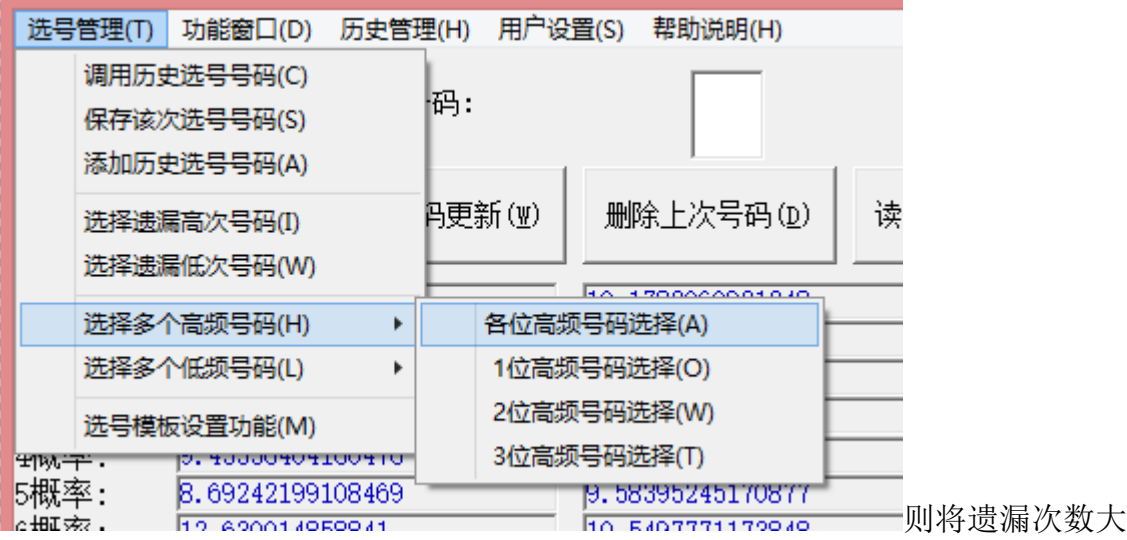

于某个数值的号码选中; "选择遗漏低次号码"则将遗漏次数小于某个数值的号码 选中。

每次所选的号码可以用"选号管理"菜单的"保存该次历史号码"

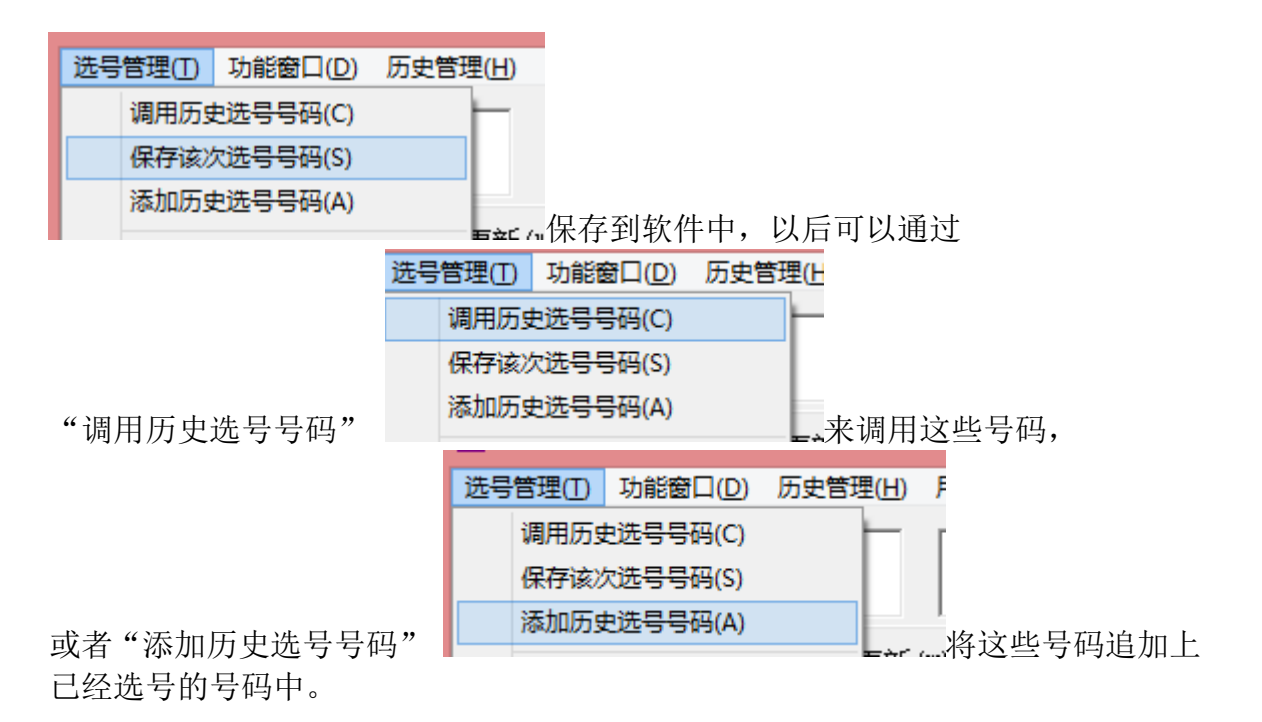

#### <span id="page-27-0"></span>选号模板设置功能

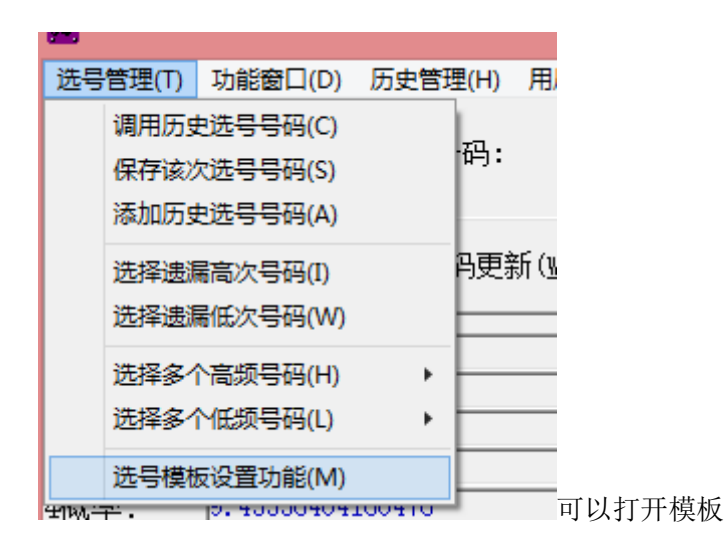

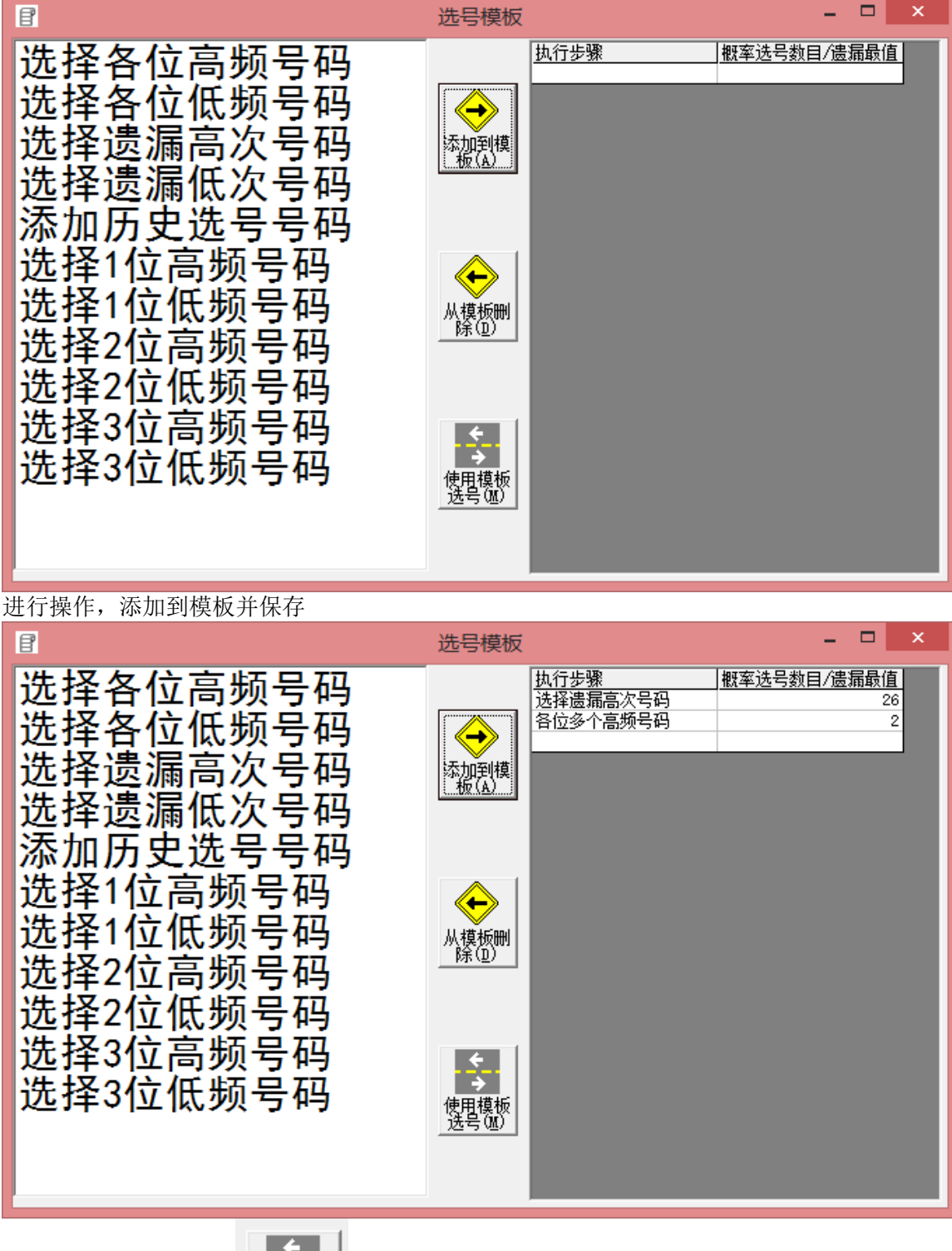

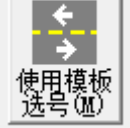

以后进入该界面点按钮 ,就可以动态调用模板中这些选号方式。

# <span id="page-29-0"></span>组号方式

#### <span id="page-29-1"></span>复选排列

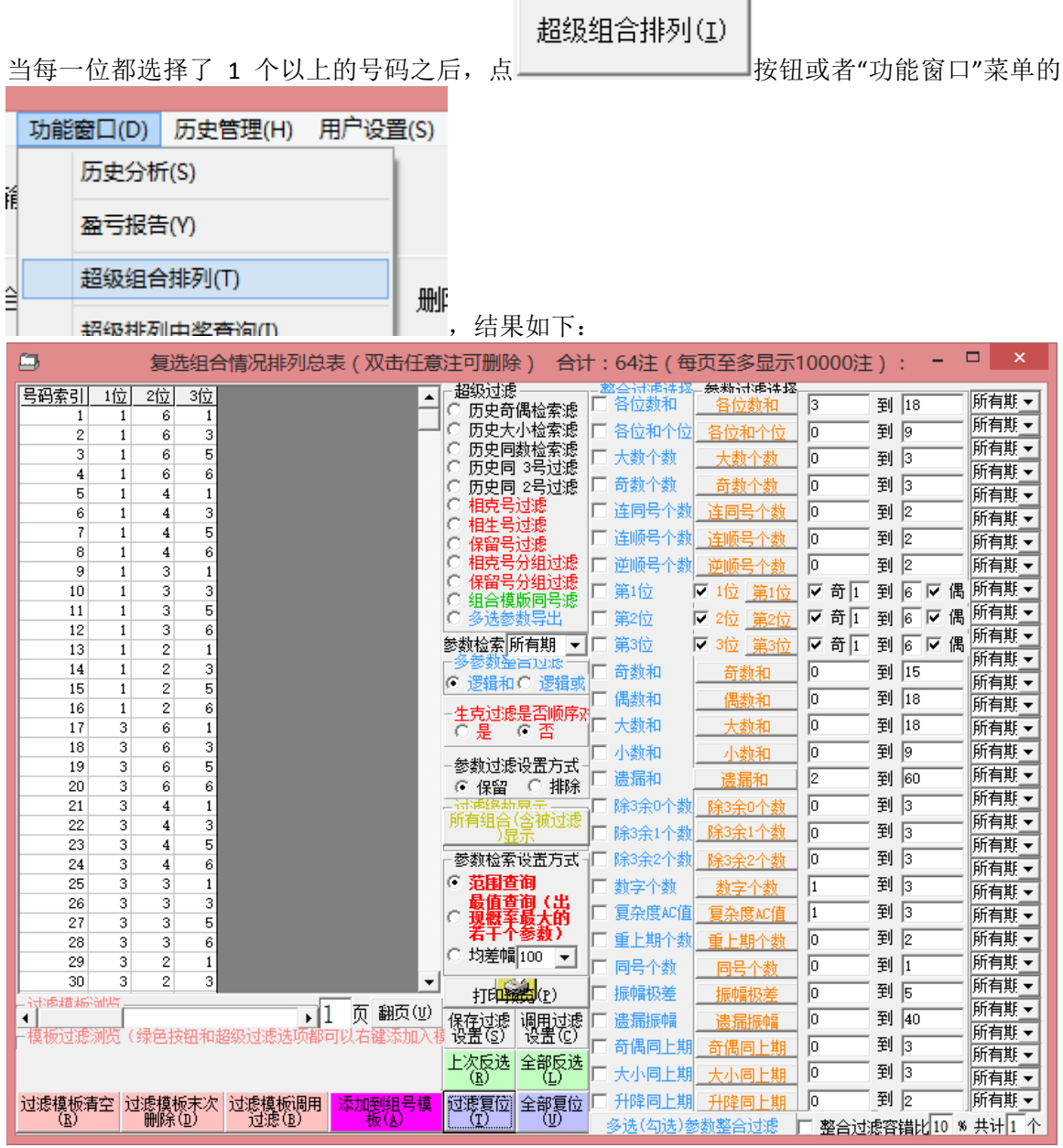

选择各种参数的单选按钮,该参数的名称将变蓝,

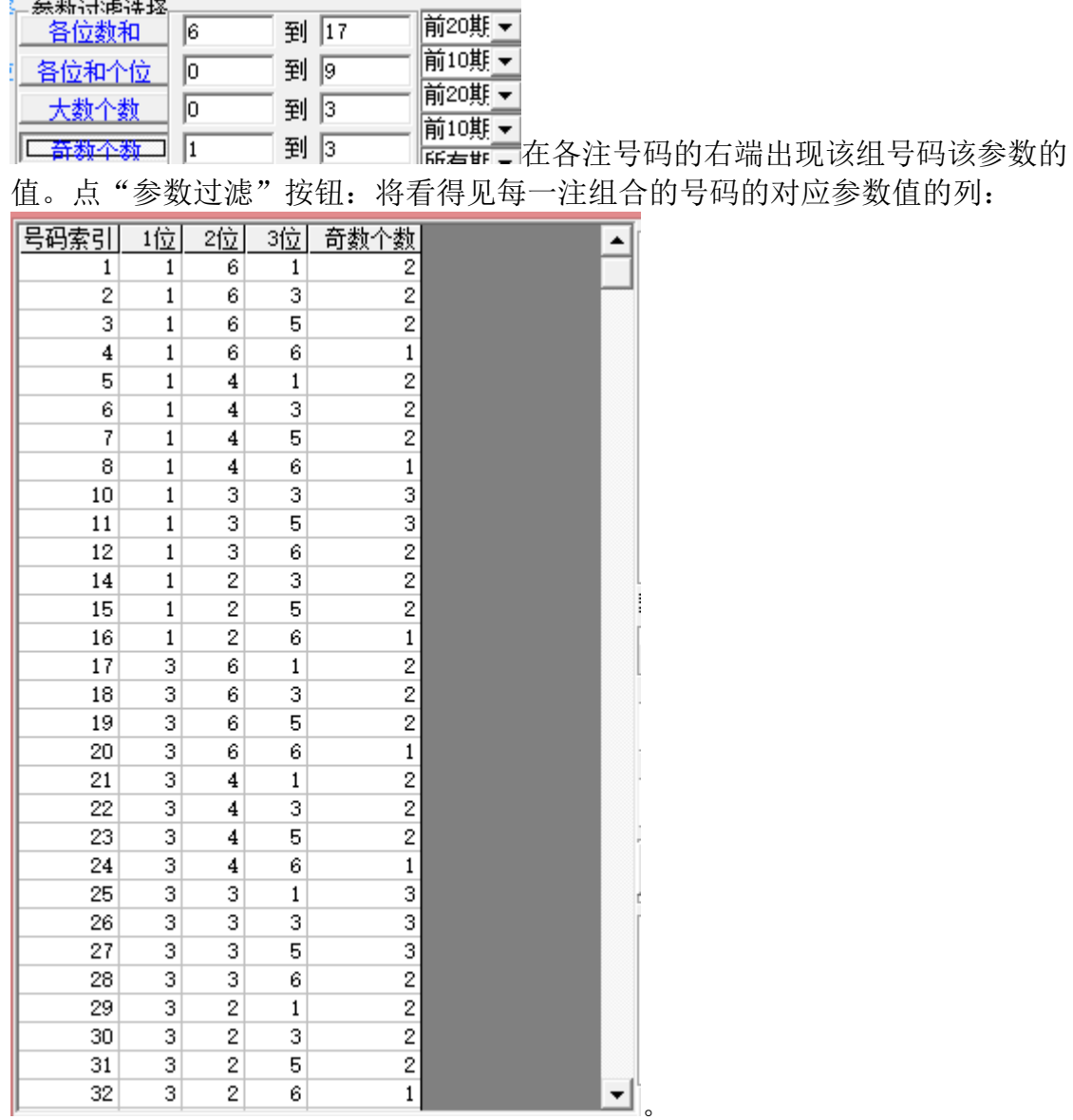

○ 相克号过滤 按钮: 用来设置一个或多个相克号码, 一组同时出现这一个或多个号 码的组合将被过滤掉。

C 相生号过滤 按钮: 用来设置多个相生号码, 一组同时出现这多个号码或者这几个号 码都不出现的组合将被保留;单独出现单个相生号码中的号码的将被过滤掉。

C 相克号分组过滤按钮: 用来设置多个号码, 并分组来进行相克过滤, 另一种理解方式 是,同时出现这几个相克号码中,分组数的个数的号码的组合,将被过滤掉。

C 保留号分组过滤 按钮: 用来设置多个号码, 并分组来进行保留过滤, 另一种理解方 式是,同时出现这几个保留号码中,分组数的个数的号码的组合,才能保留,其余 情况都将被过滤掉。

C 的史奇偶检索璁 出现检索范围窗口, 在此范围内与历史各位奇偶性完全相同的组合 过滤掉。

○ 历史大小检索璁出现检索范围窗口,在此范围内与历史各位大小性完全相同的组合过

滤掉。

○ 历史同数检索遵出现检索范围窗口, 在此范围内与历史开奖的数字相同(不限制出现 的位置)的组合过滤掉。

2 匹史回 3号过滤按钮: 将组合的号码中与所设定的历史范围内有出现相同个数号码的 组合给过滤掉。

II 历史同号限注续<sub>选项:</sub>选中之后同号需要连续同,如果中建断开的同号,取最大连续同号的个 数。 6 多选参数导出 按钮,对于选中的参数

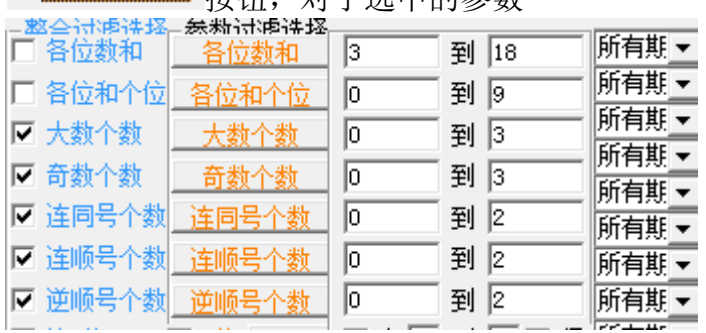

将导出参数组合及其各项参数到Excel列表中,如图:

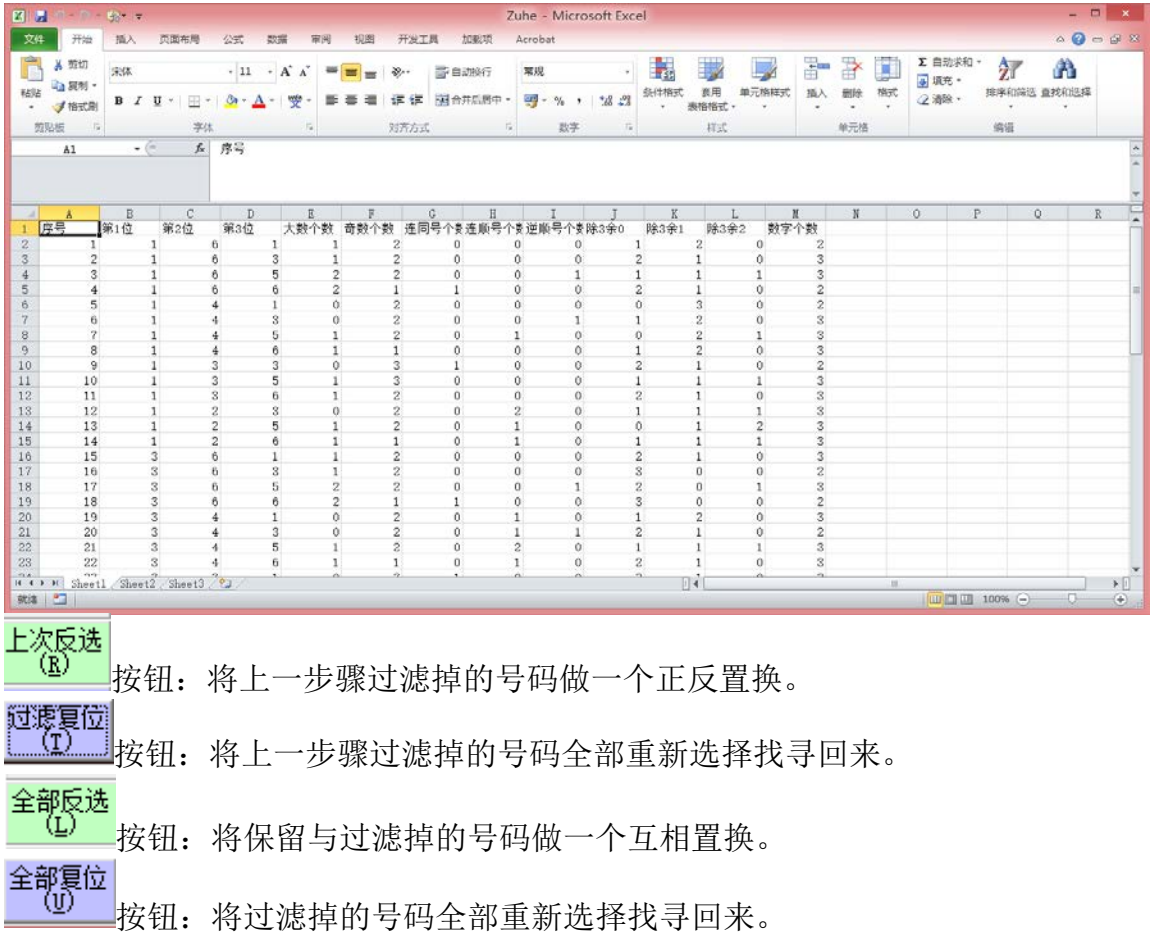

#### 听有组合飞管 **横过银**

按钮:可以看到被过滤掉的号码组合,被过滤掉的缘故在改组号码

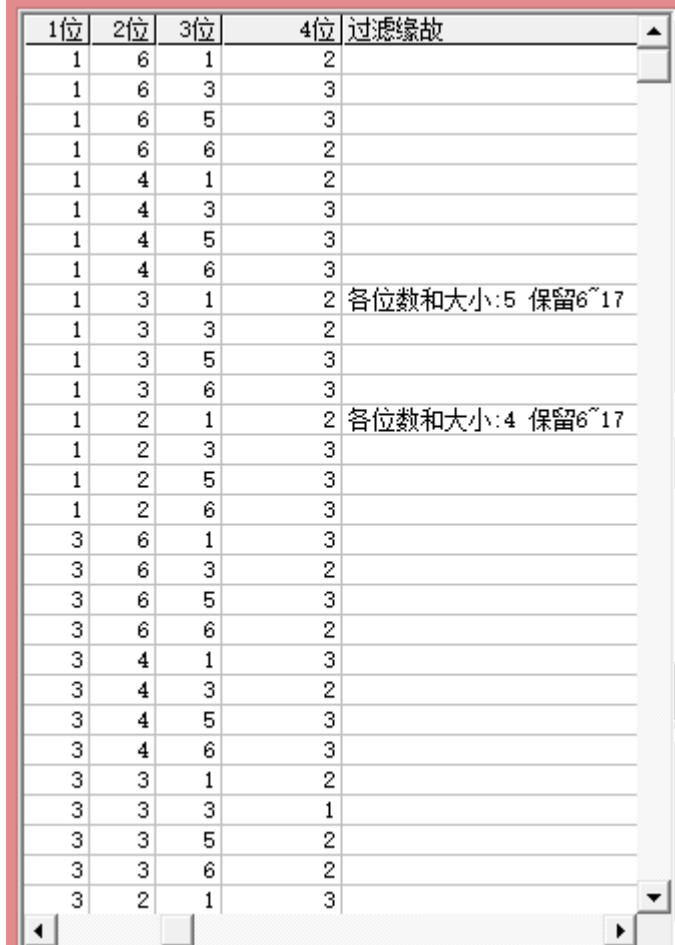

后注明: □

1 页 翻页(U) 按钮用来浏览显示不下的情况下浏览制定号码(每页10000组号码)组 合。

打印输口】按钮可以将旋转产生的号码排列出来作为需要打印的候选项。

"返回"按钮将产生的号码保存以便今后兑奖("功能菜单"下的"摇奖中奖查询")

#### <span id="page-33-0"></span>参数过滤模块

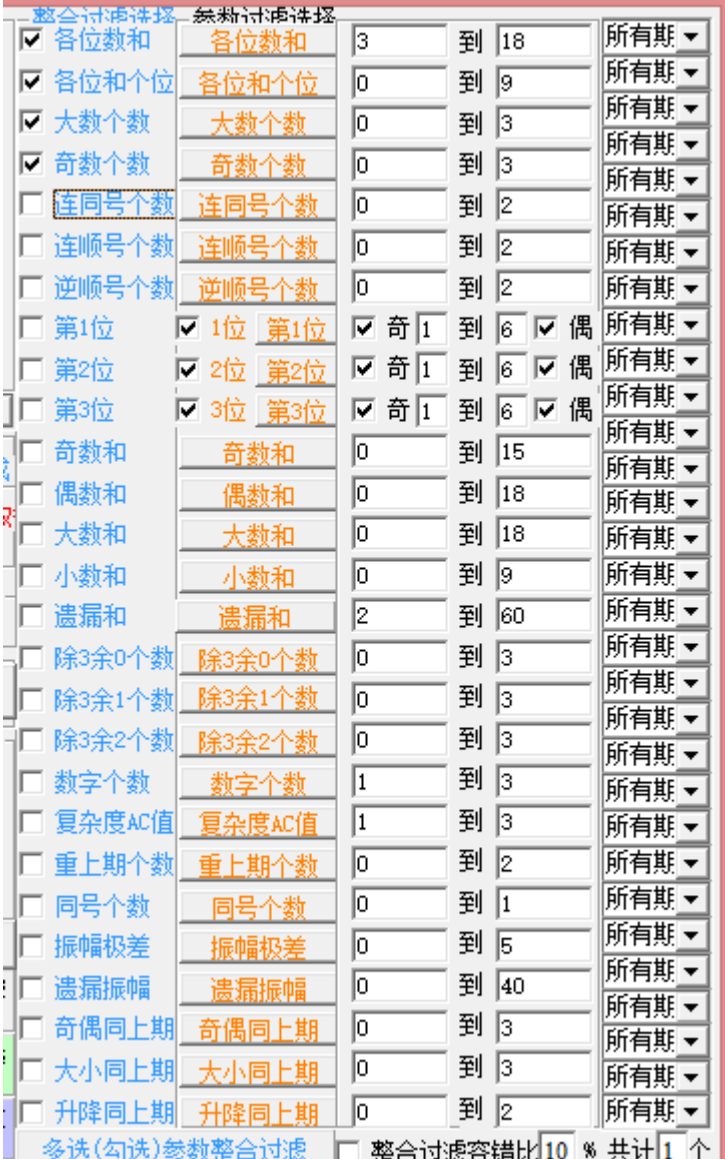

凡是在复选组合中计算出来的参数,都可以在参数过滤中设置范围值来过滤。参数 范围可以手工设置,也可以自动设置。每项参数后面的选项条用来自动检索历史来 设置相应参数的范围值。

赤枸杞玄治 当"参数过滤设置"的选项是•范围查询的时候,那么历史检索相应前若干期的最大 值和最小值作为参数范围来设置; 所有期  $\overline{\Box}$ 到 18

例如这里检索的前所有期的各位数和,最小值3,最大值18,那么就将此范围作为过 滤的范围条件。

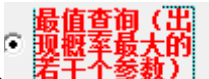

当"参数过滤设置"的选项是 <sup>若干个参数)</sup>」的时候, 那么历史检索对应期区间内

**無粘试術進塔** 开出的最大的若干种情况,例如: <sup>全位数和 15</sup>个 11 8 12 10 13 6 所有期 ■ 在软件历史 号的前所有期,历史号码"各位数和"的最多的情况是11,然后是8,12….。依次 取这前15名的值作为条件,如果组合的各位数和不在这几个号码中,则被过滤掉。

⊙ 透頂差幅

当"参数过滤设置"的选项是 100 】 的时候,是将检索历史均值附近历史最大值 和最小值的差幅乘以差幅百分比的大小作为参数范围来设置,其公式为:

参数范围最小值=参数历史平均值-「(参数历史最大值-参数历史最小值)X 差 幅百分比/2]

参数范围最大值=参数历史平均值+「(参数历史最大值-参数历史最小值) X 差 幅百分比/2]

如果需要所有的参数都自动检索设置,那么可以通过该窗口中下方的"所有参数历 史最值期数设置"的下拉式选项框来将所有可用参数全部自动检索设置参数范围: 参数检索 前30期 ▼ | 。

如果需要保存当前参数设置,可以点 设置(2) 按钮, 下次可以通过 设置(2) 来调用参<br>如果需要保存当前参数设置, 可以点 设置(3) 按钮, 下次可以通过 设置(2) 来调用参 数设置。

┌参数过滤设置方式 "参数过滤选项" • 保留 C 排除 , 这里表示在参数设置条件内

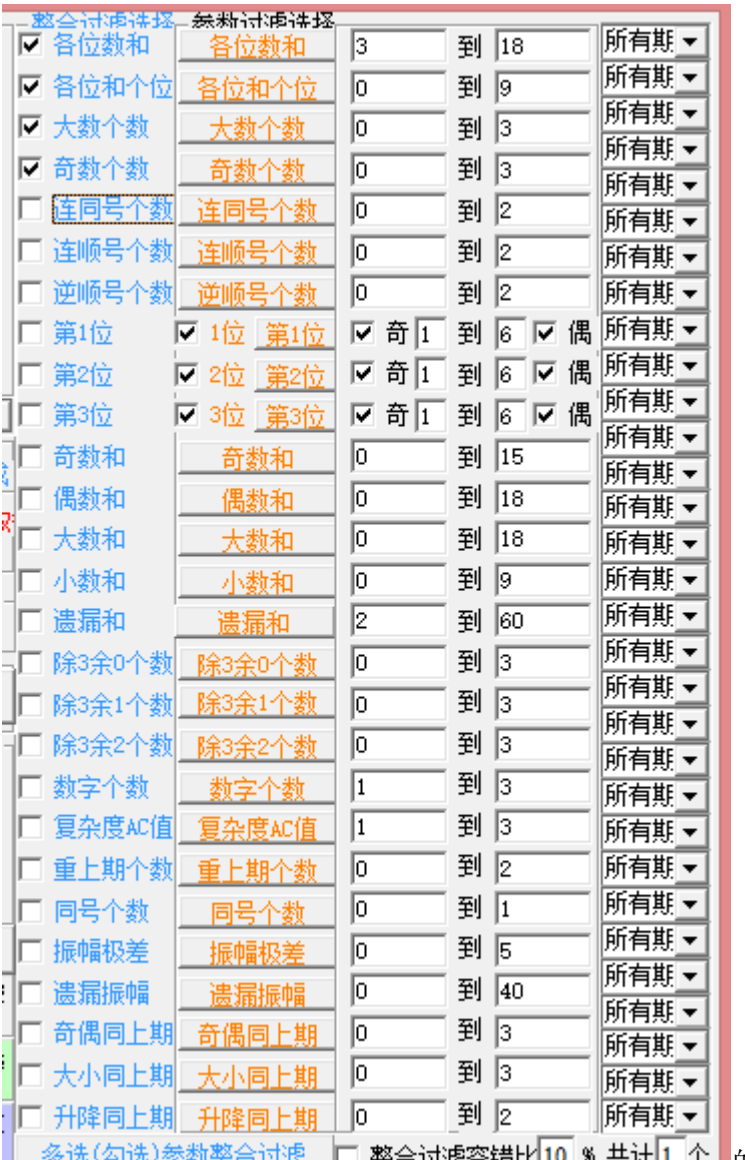

**\* 共计1个 的组合是保留抑或是排除。默** o foru f

认是保留。

#### <span id="page-35-0"></span>多参数整合过滤

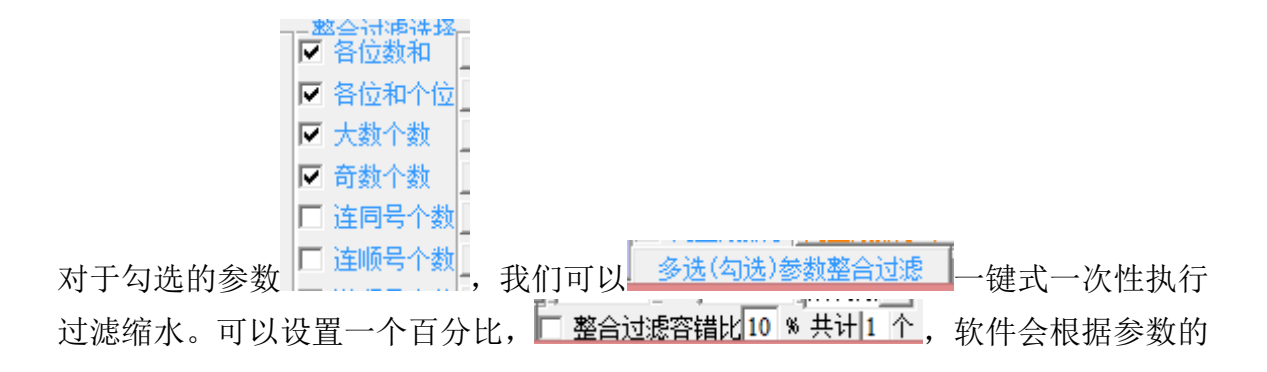

个数,按照百分比自动计算出容错的个数,也就是对于被过滤次数为容错个数以下 的组合,是可以继续保留的。 这个设置是确定是同时满足这些参数 ("逻辑和")还是满足其中一个参数("逻辑或"),默认是"逻辑和"(即参数要同 时满足)

#### <span id="page-36-0"></span>过滤设置的保存与调用

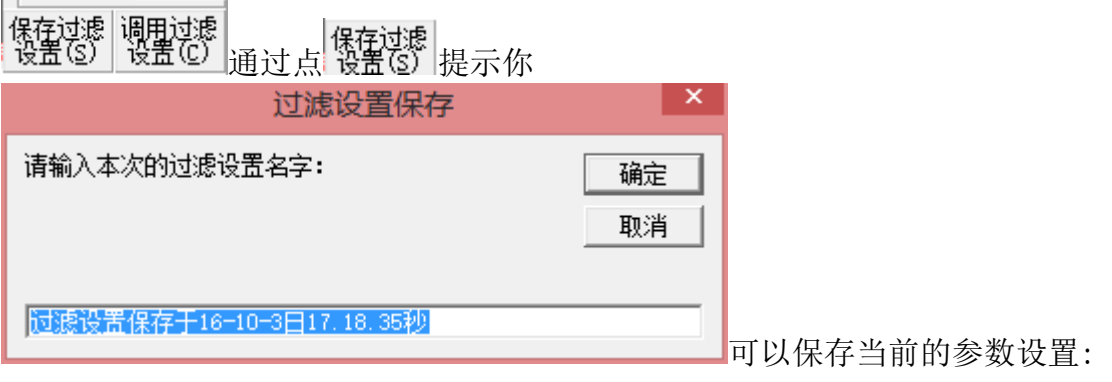

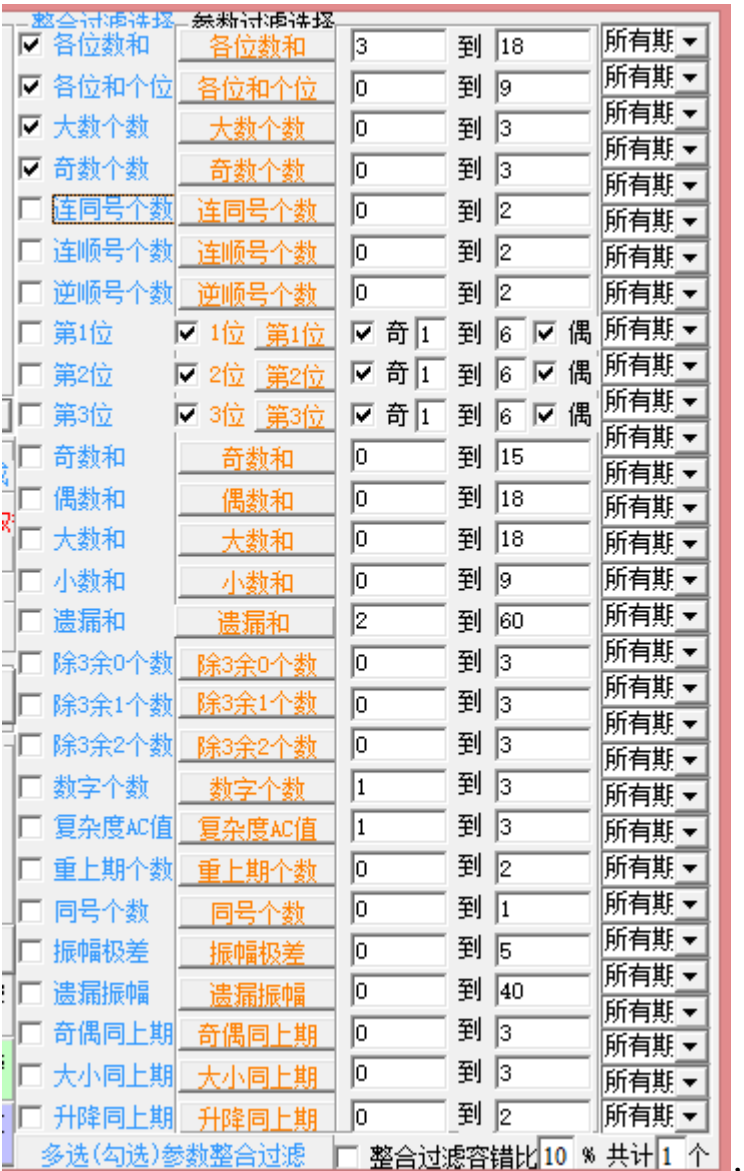

10 % 共计1 个, 日后如果又需要调用, 点

数<br>C)按钮,可以通过双击列表的选项,选择某次设定的过滤设置

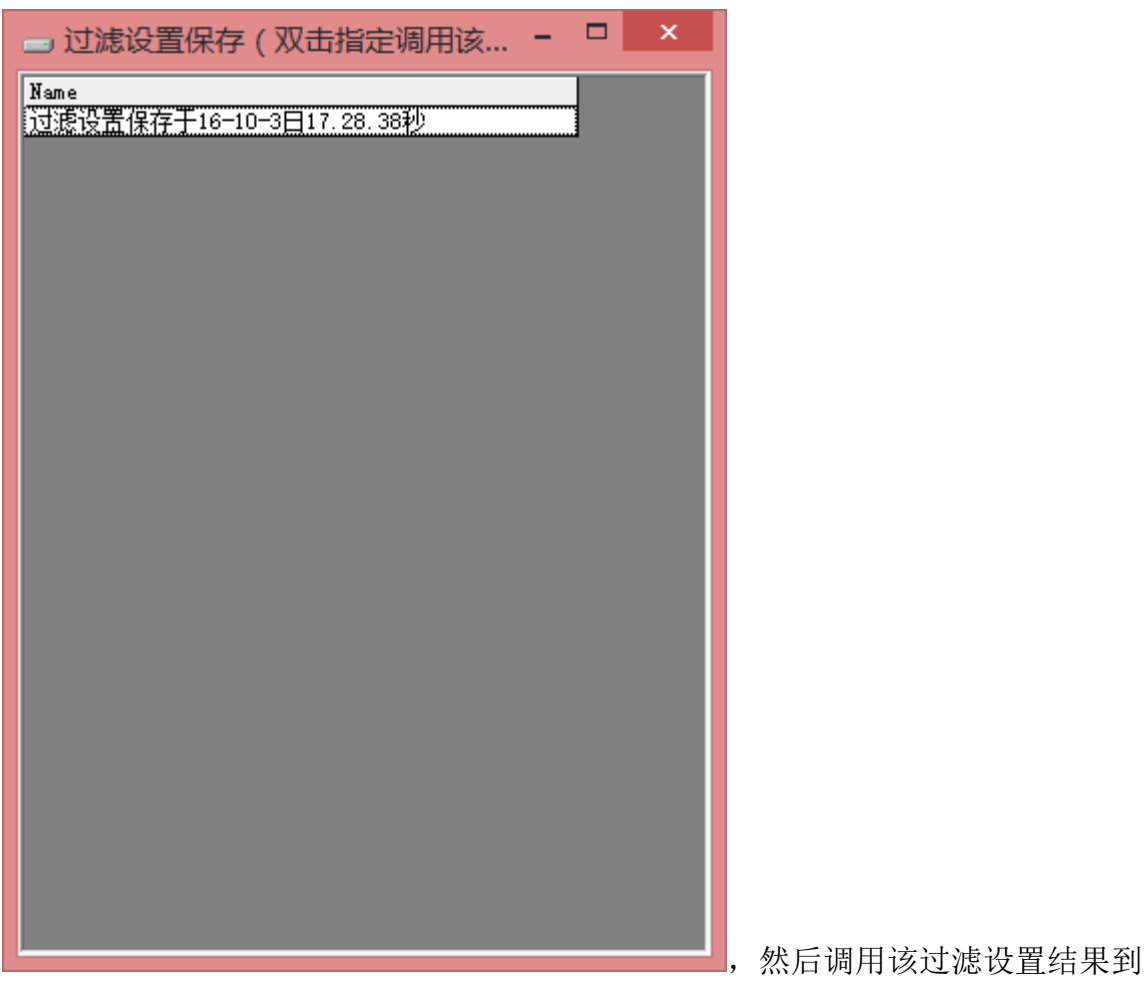

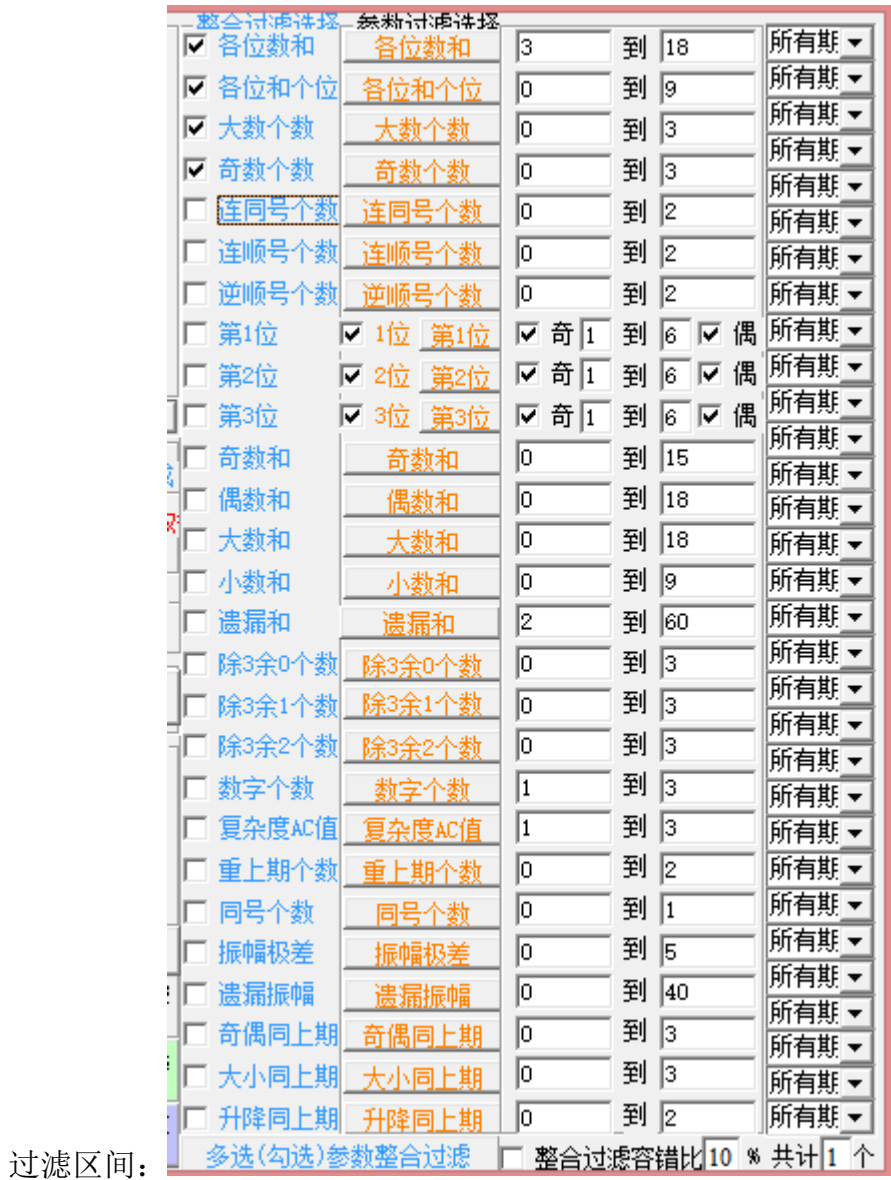

<span id="page-40-0"></span>过滤模板的使用和维护

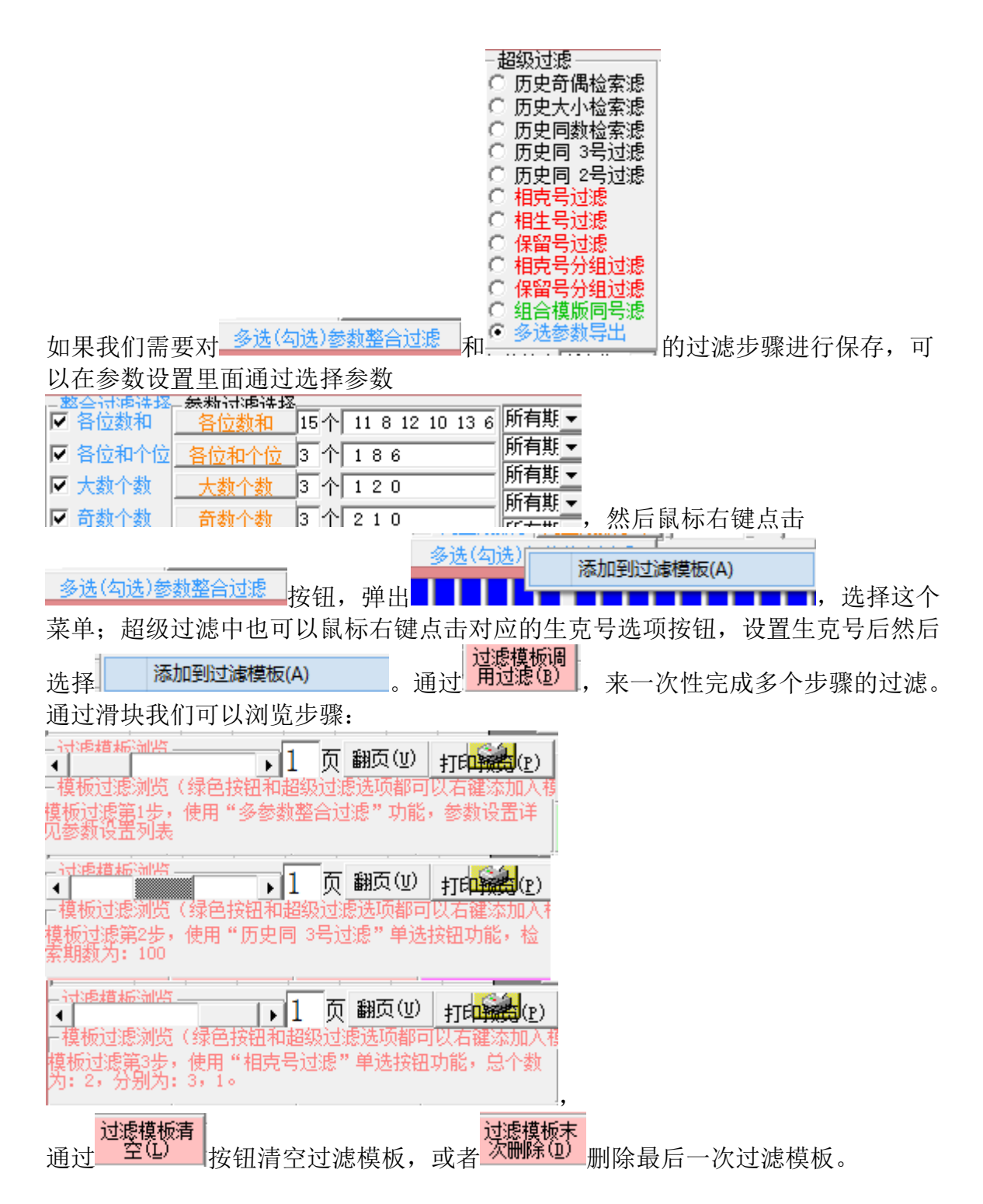

#### <span id="page-41-0"></span>组号结果的打印

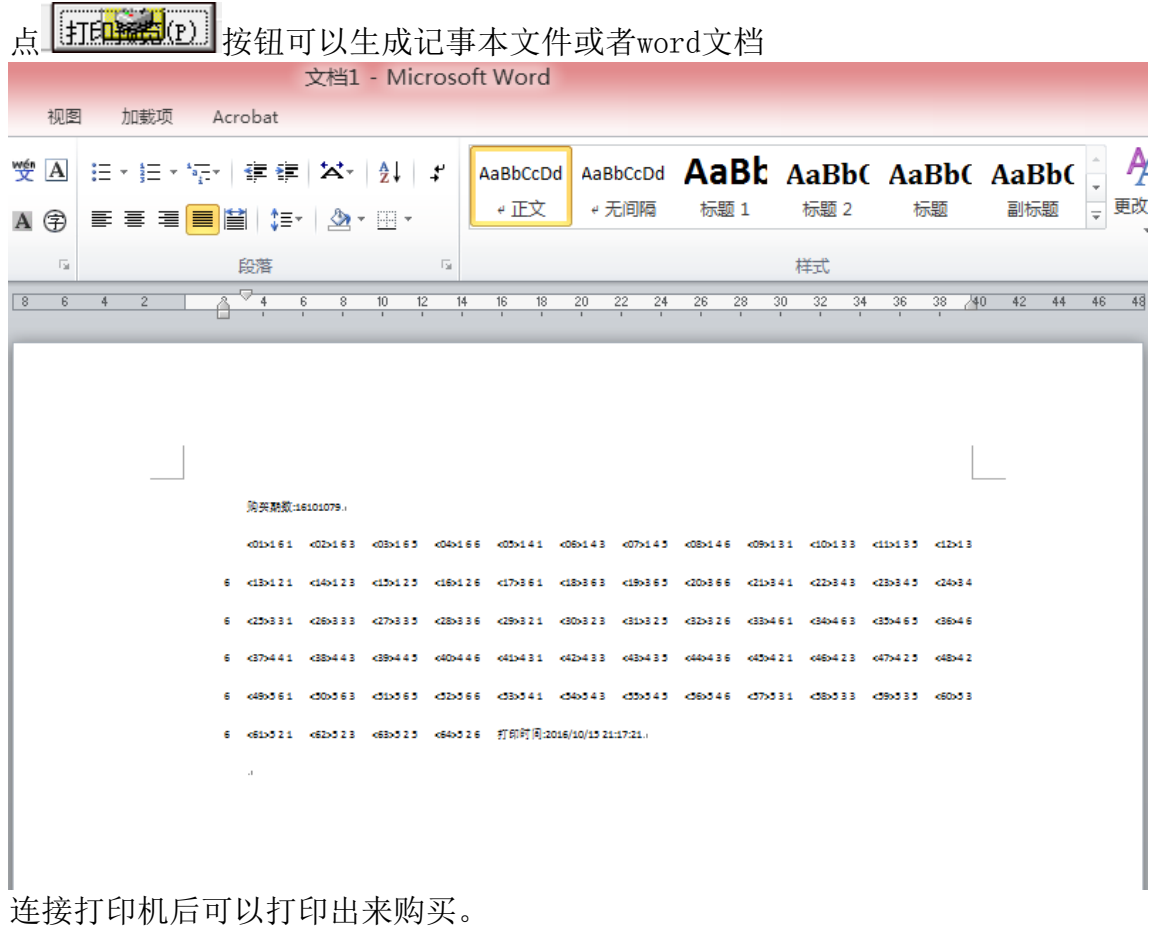

#### <span id="page-41-1"></span>组号模板的管理

可以在组号窗口 添加组号模板。组号模板是设定一个相对稳定的组号 出便日后长期调用这些号码组,其中 <mark>添加到组号模</mark><br>[2] 我将当前的组合添加到现有的模 板中。

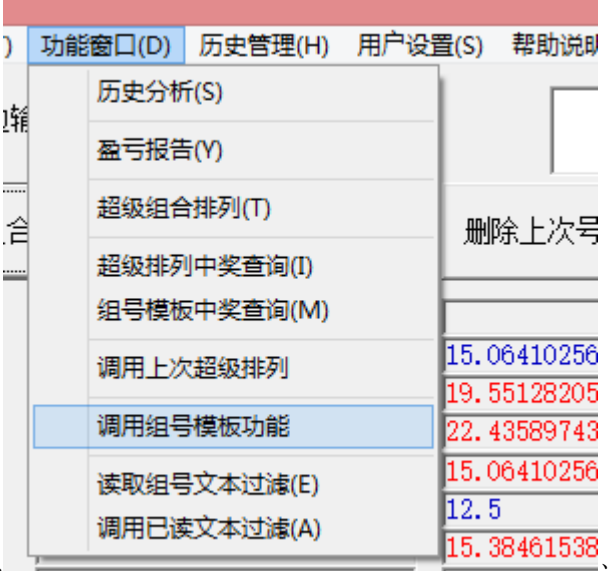

在功能菜单的 –––––––––––––––––––––––––––调用组号号模板功能,可

以打开之前设置的组号模板:

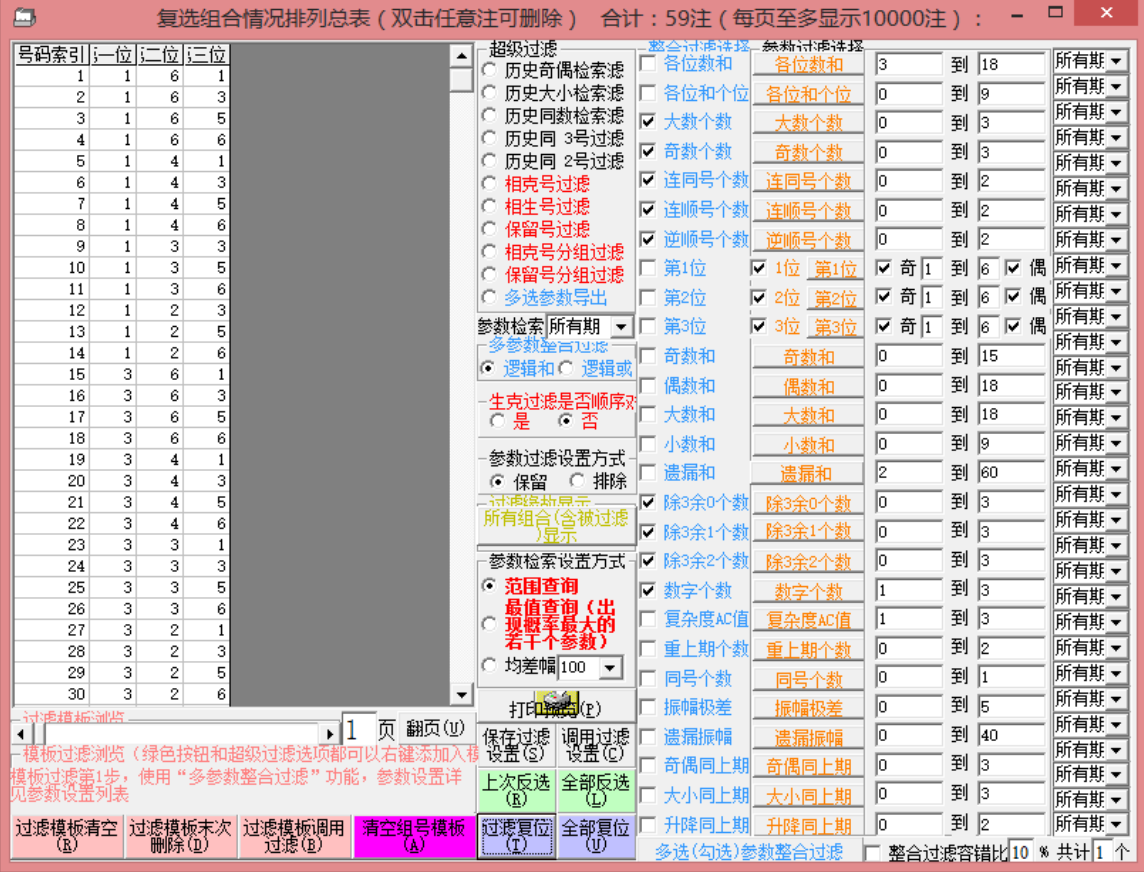

在组号模板窗口,可以点<mark>清空组号模板</mark><br>在组号模板窗口,可以点 <sup>(A)</sup> 来清空此模板。 在其他组号窗口,具有组号模板同号滤功能(组号模板窗口没有,因为没必要跟自 己比较):  $\overline{0}$  组合模版同号渡, 这里点了之后可以将当前组合和组号模板里面的组合进 行对比,将有雷同的组合从现有组合中过滤掉。因此组号模板也可以作为一个排它 性组号的组合模板,用于对照排除不需要的组号。 说明:组号模板具有相同组合自动合并的功能,对于不同次数添加的相同号码组合 可以自动合并。

# <span id="page-43-0"></span>调用此前的组合

软件可以调用此前各类组合,进行二次操作。在功能菜单的

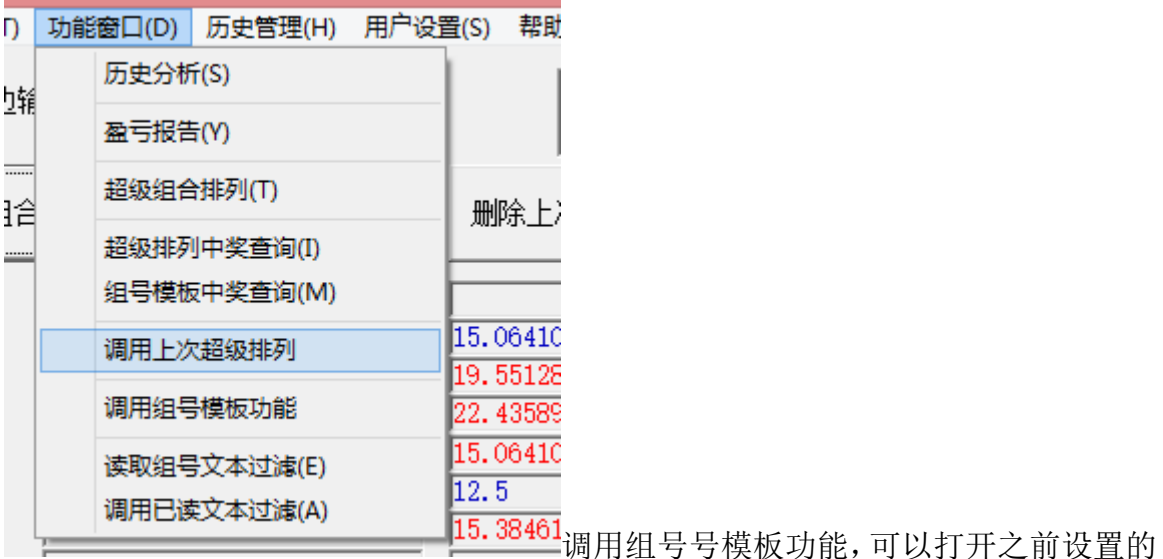

组号模板:

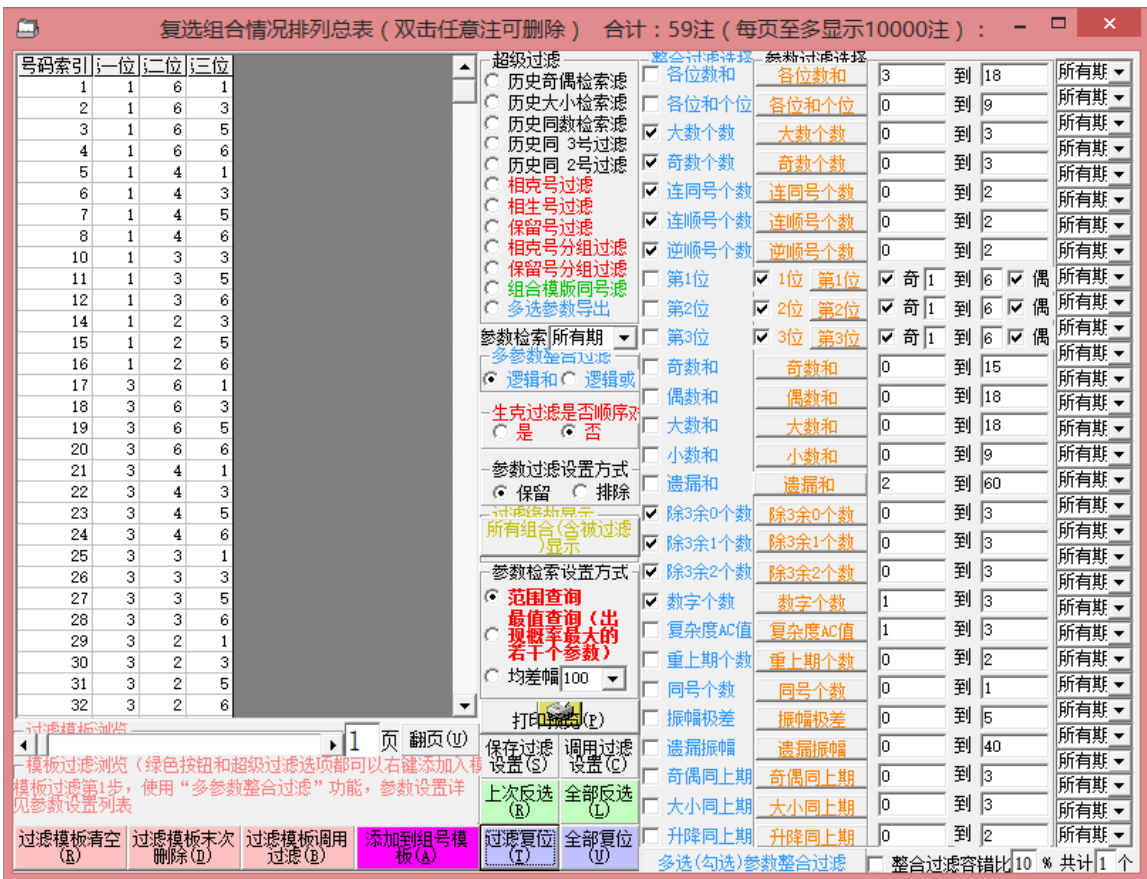

#### <span id="page-44-0"></span>中奖查询

软件可以对最后一次组合中奖组合、或者最后一次的旋转矩阵组合、最后一次 的文本组合,或者最后一次的模板组合进行查询,菜单

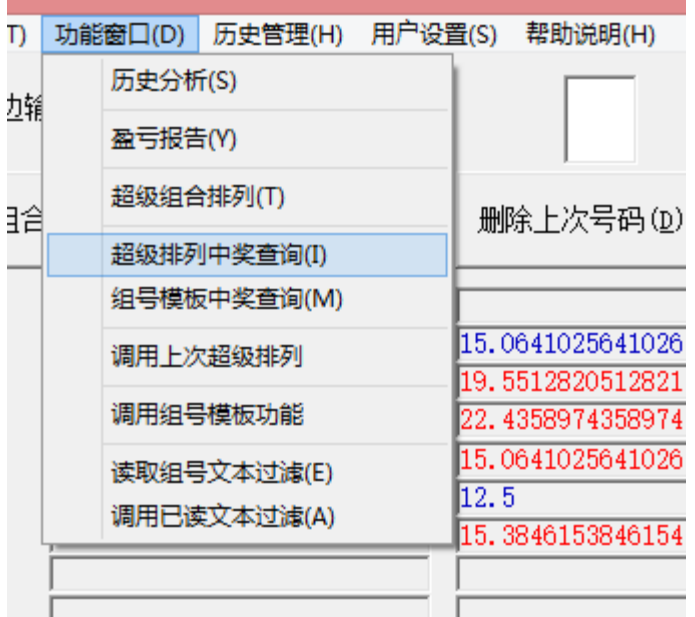

其中

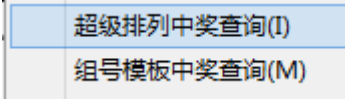

询。

分别对超级排列和组号模板中的号码组合进行中奖查

超级排列中奖查询(I) "功能窗口"菜单 <sup>组号模板中奖查询(M)</sup>

"超级中奖查询":调用上次组合排列的结果,并同当前最后一期开奖号码做对照 (假设组合结果所购买的这一期已经开奖且软件已经更新历史号码)

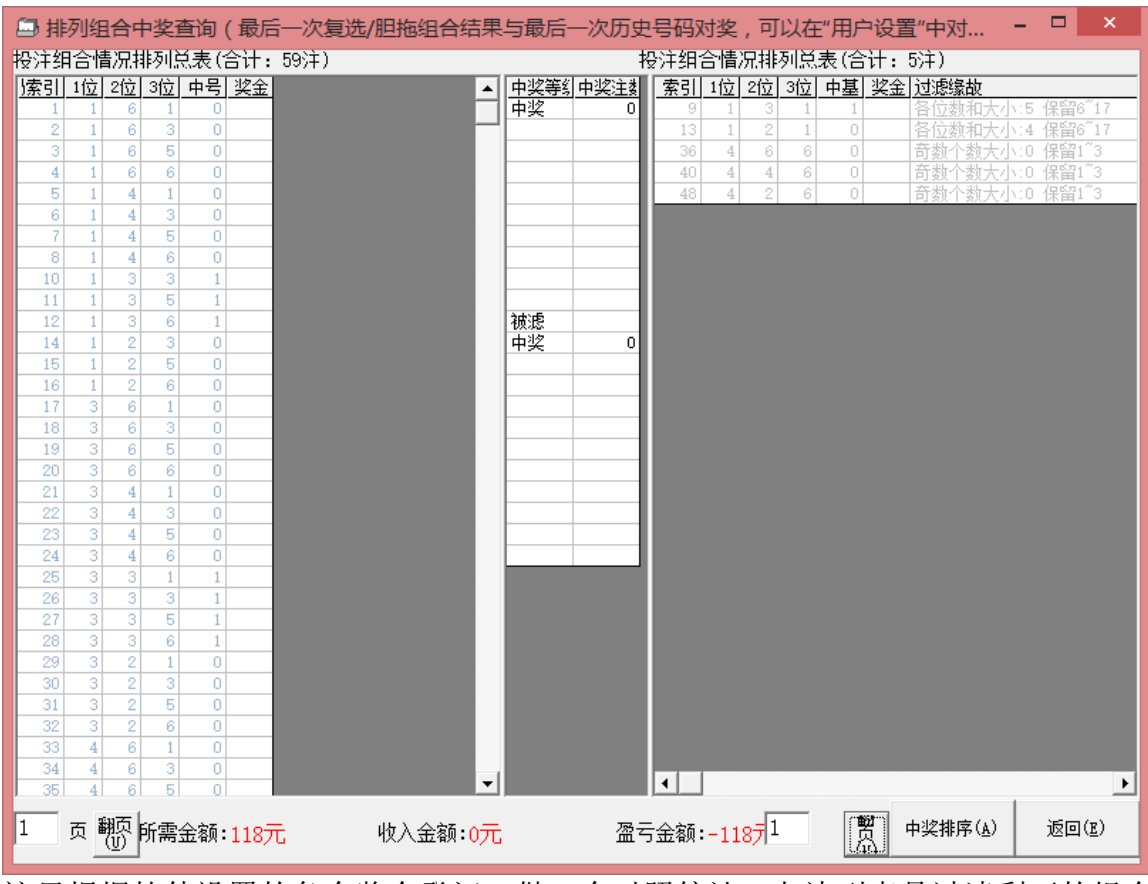

这里根据软件设置的各个奖金登记,做一个对照统计。左边列表是过滤剩下的组合

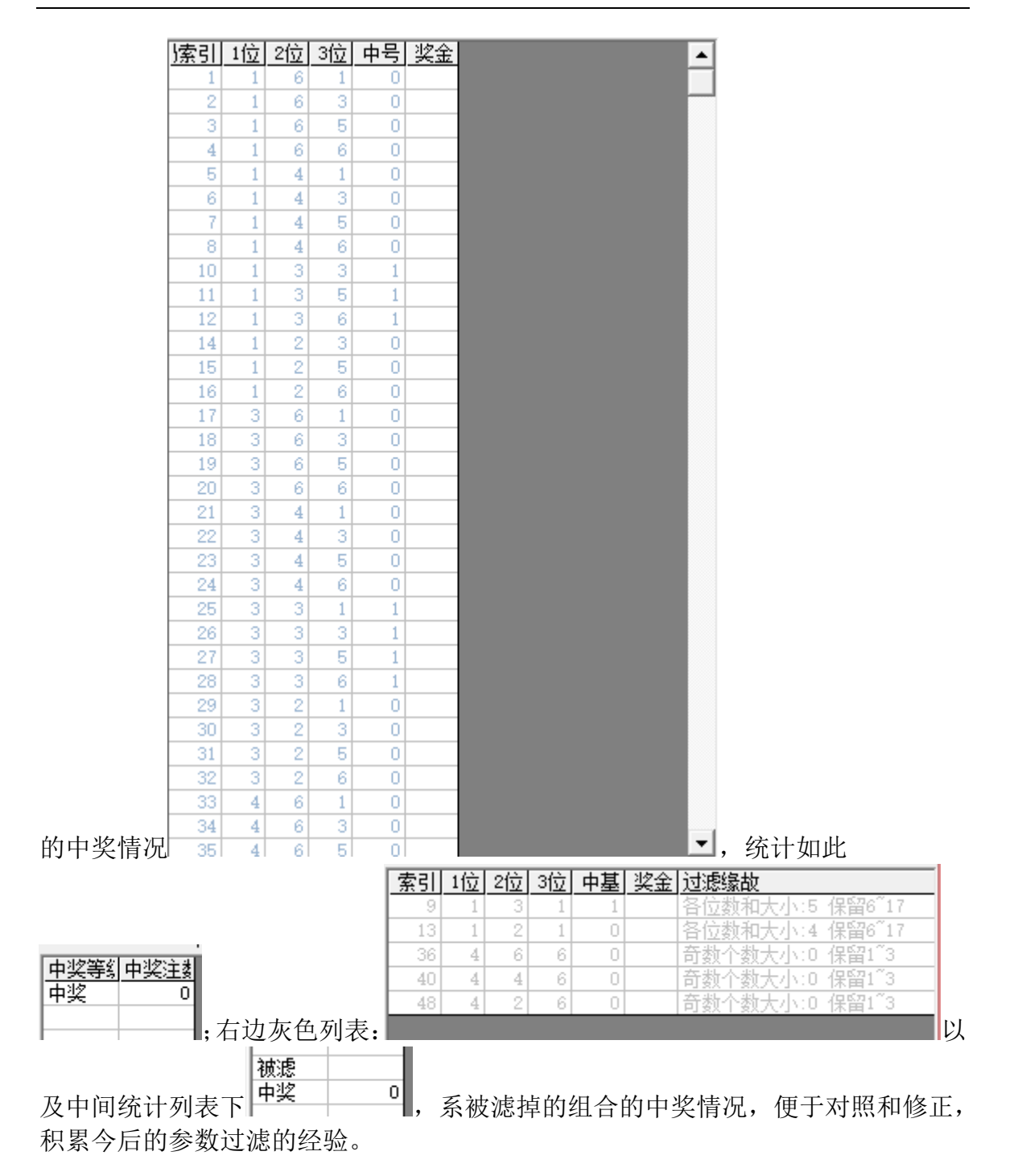

#### <span id="page-48-0"></span>历史盈亏报告

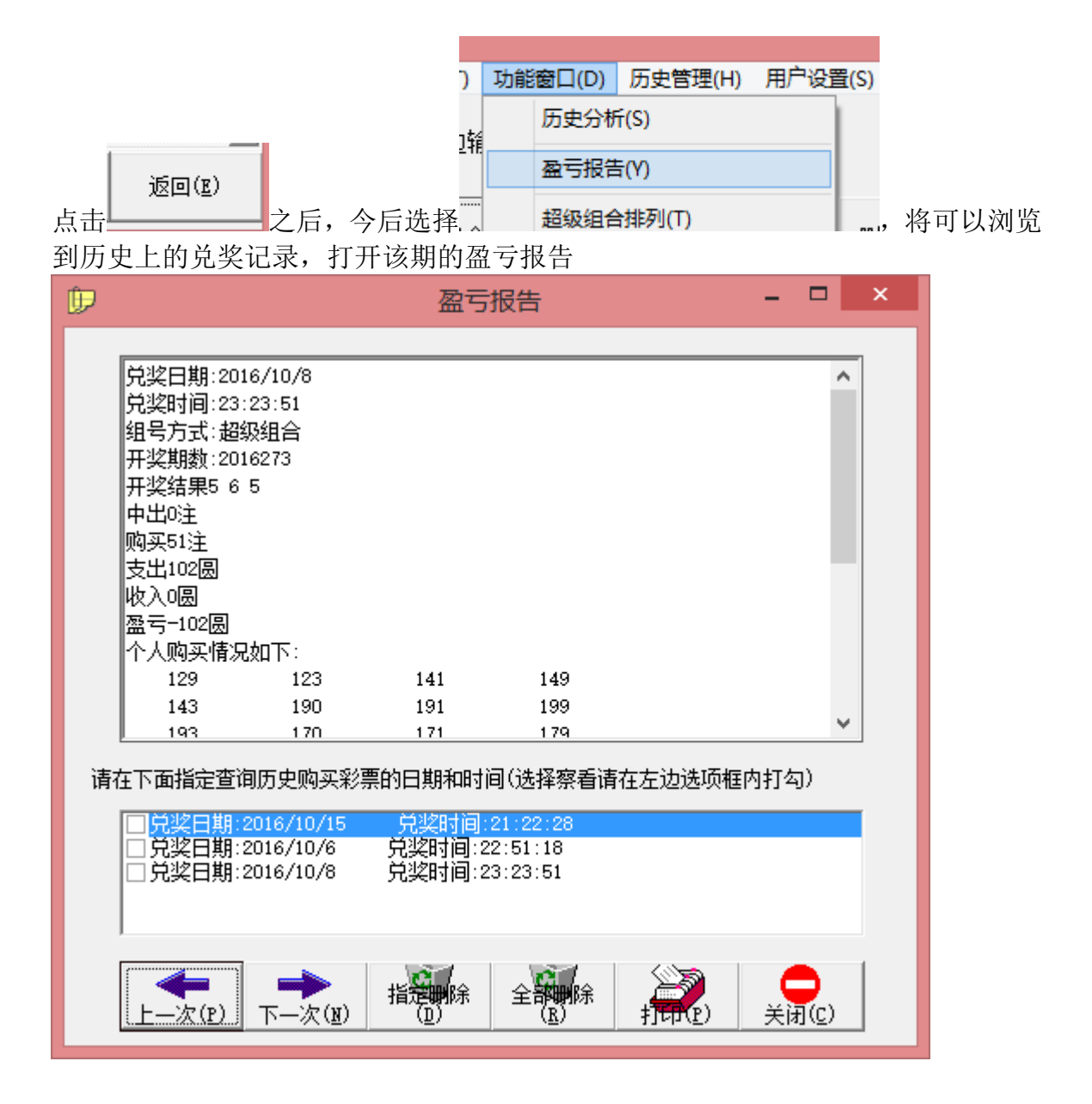